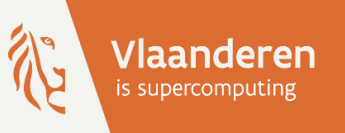

# **HPC@UAntwerp introduction**

Stefan Becuwe, Franky Backeljauw, Bert Tijskens, Kurt Lust, Carl Mensch, Robin Verschoren, Michele Pugno

Version Spring 2024

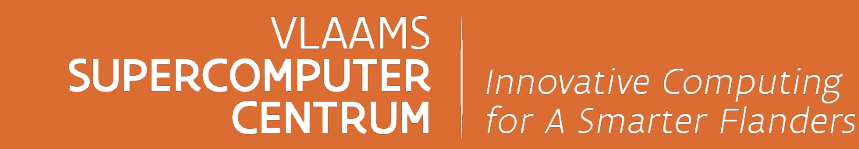

vscentrum.be

#### **HPC@UAntwerp introduction** Table of contents — Part 1

#### 1. Introduction to the VSC

- UAntwerp Tier-2 infrastructure
- VSC Tier-1 infrastructure
- Characteristics of a HPC cluster

#### 2. Getting a VSC account

- Required software
- Creating SSH keys
- Register your account

#### 3. Connect to the cluster

- Types of cluster nodes
- The login nodes (restricted access)
- Connecting to the cluster using SSH

#### 4. Transfer your files to the cluster

- User directories, file systems
- Block and file quota
- Globus data sharing platform
- Best practices for file storage

#### 5. Select the software and build your enviroment

- System, development and application software
- Toolchains and software stack modules
- Searching, loading and unloading modules
- Managing software collections
- Best practices for using modules

#### 6. Define and submit your jobs

- Running batch jobs
- Job submission workflow
- The batch job script
- Important Slurm concepts
- Slurm resource request
- Non-resource-related options
- The job environment
- -
	-

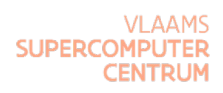

#### **HPC@UAntwerp introduction** Table of contents — Part 2

#### 7. Slurm commands

- sbatch : submit a batch script
- srun : run parallel tasks
- salloc : create a resource allocation
- squeue : check the status of your jobs
- scancel : cancel a job
- sstat and sacct : information about jobs
- sinfo : get an overview of the cluster and partitions
- scontrol : view Slurm configuration and state

#### 8. Working interactively

- GUI and visualisation support
- Running GUI programs
- Interactive jobs with srun and salloc

#### 9. Multi-core parallel jobs

- Why parallel computing?
- Running a shared memory job
- Running a MPI job
- Running a hybrid MPI job

#### 10. Organizing job workflows

- Examples of job workflows
- Passing environment variables in job scripts
- Passing command line arguments to job scripts
- Dependent jobs

#### 11. Multi-job submission

- Running a large batch of small jobs
- Jobs arrays and atools
- 12. Job monitoring

#### 13. Site and scheduling policies

- Some site policies
- Project accounts
- 14. Best practices
- 15. User support

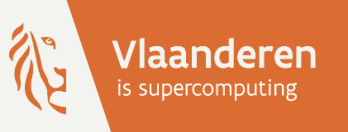

# HPCaUAntwerp introduction

## 1 - Introduction to the VSC

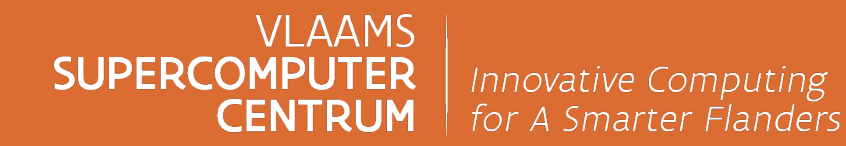

vscentrum.be

## **VSC – Flemish Supercom[puter Center](https://hpc.uantwerpen.be/)**

#### Ø **Vlaams Supercomputer Centrum (VSC)**

- o Established in December 2007
- o Partnership between 5 University associations: Antwerp, Brussels
- o Funded [by Flemish Gov](https://docs.vscentrum.be/hardware.html)ernment through the FWO (Research Fund
- o Goal: make high-performance computing (HPC) available to all rearchers
- o Targets both academic and industrial landscape
- o Provides central Tier-1 infrastructure with Compute, Cloud and Data

#### Ø Local Tier-2 infrastructure at UAntwerp: **HPC core facility CalcUA**

- $\circ$  Provides faculty, staff and students with a HPC infrastructure and
- o Offer training, assistance and support for all research involving F
- ▶ Other local Tier-2 infrastructures at VUB, UGent and KU Leuven / L
- Ø [VSC docs] Infrastructure

#### **VSC – An integrated infrastructure according to the European model**

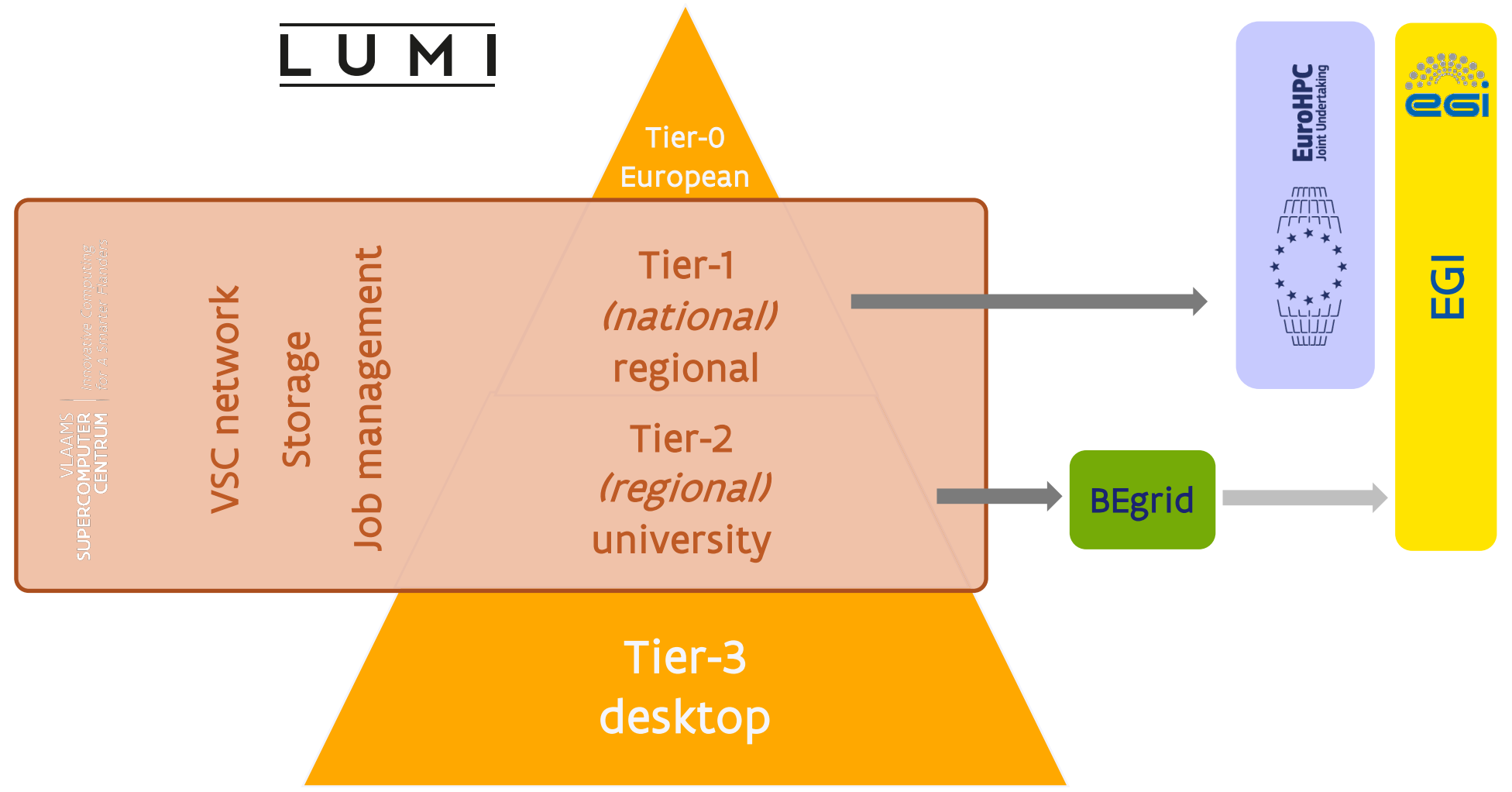

**VI AAMS SUPERCOMP CENTRUM** 

## **UAntwerp Tier-2 infrastructure**

- 152 regular compute nodes
	- dual 2.4GHz 14-core Intel **Broadwell** processors (Xeon E5-2680v4)
	- 144 nodes with 128 GB memory
	- 8 nodes with 256 GB memory
- 2 NVIDIA GPU compute nodes
	- dual Tesla **Pascal** P100
- **Leibniz** (2017) **Vaughan** (2020-2021)
	- 152 regular compute nodes
		- dual 2.35GHz 32-core AMD **Zen 2** (Rome) processors (Epyc 7452)
		- all nodes with 256 GB memory
	- 1 NVIDIA GPU node
		- quad Tesla **Ampere** A100 (with 40 GB HBM2e)
	- 2 AMD GPU nodes
		- dual Radeon Instinct **Arcturus** MI100

- 1 vector engine node
	- NEC SX-Aurora TSUBASA A300-2
- 2 login nodes
	- identical processor as in the compute nodes
- 1 visualisation node
	- with NVIDIA Quadro Pascal P5000 GPU
- 2 login nodes
	- dual 2.8GHz 16-core AMD Zen 2 (Rome) processors (Epyc 7282)

## **UAntwerp Tier-2 infrastructure**

- 23 regular compute nodes
	- dual 2.6GHz 14-core Intel **Skylake** processors (Xeon Gold 6132)
	- all nodes [with 192 GB memory](https://docs.vscentrum.be/antwerp/tier2_hardware.html)

#### **Breniac** (2023) **Vaughan** (2023)

- 40 regular compute
	- dual 2.8GHz 32-core (Epyc 7543)
	- $-$  28 nodes with 256
	- $-12$  nodes with 512 G

- 1 login node
	- identical processor as in the compute nodes
- $\triangleright$  The Breniac nodes were recovered from old the Tier-1 machine BrENIAC an UAntwerp Tier-2 Hopper nodes which were decommissioned in the summer
- $\triangleright$  The compute nodes have a small compressed swap space (in memory zrang and a small SSD available as a local /tmp partition.
- $\triangleright$  The shared storage system is a joint setup with more than 730TB capacity
- Ø [VSC docs] UAntwerp Tier-2 Infrastructure

## **UAntwerp Tier-2 infrastructure**

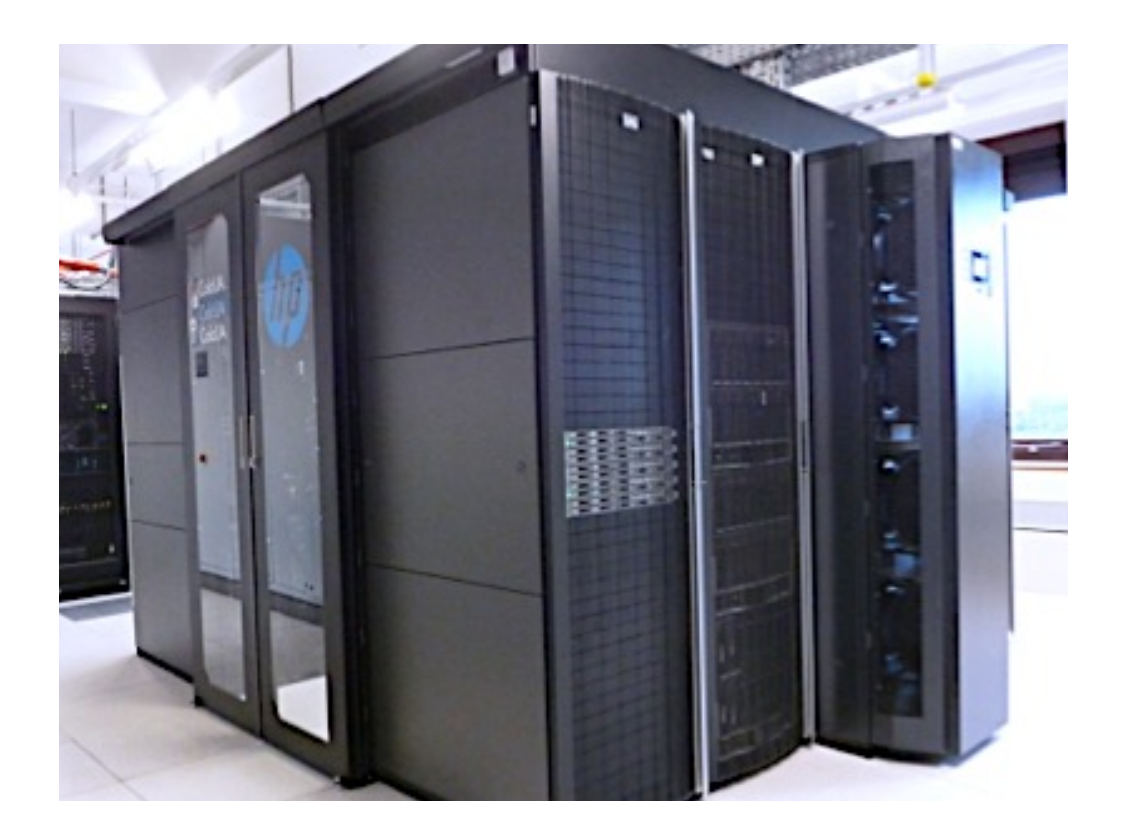

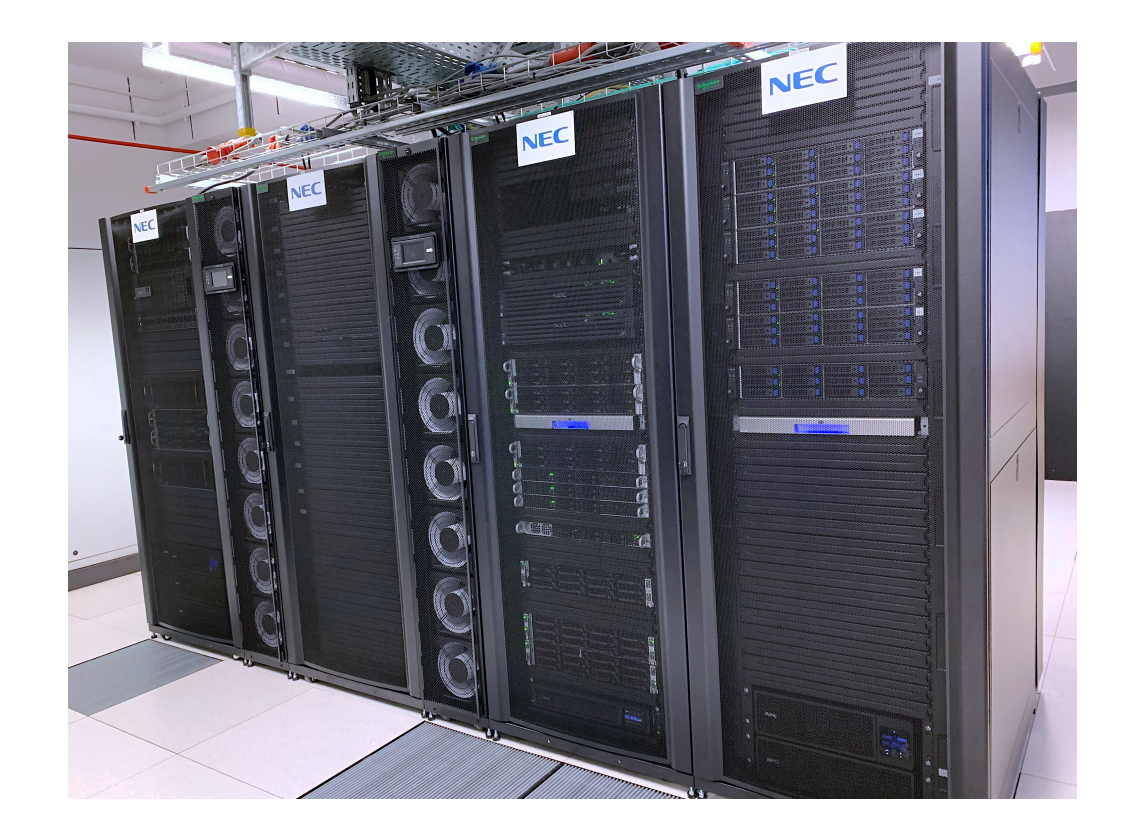

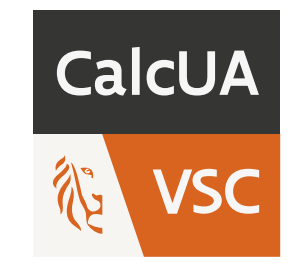

**Orchestrating a brighter world** 

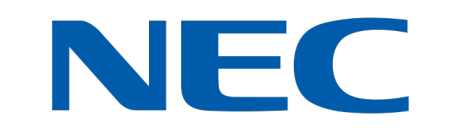

**SUPER CENTRUM** 

## **VSC Tier-1 infrastructure**

#### Hortense (UGent)

 $\triangleright$  Inaugurated June 2022

- o 384 com[pute nodes with dua](https://docs.vscentrum.be/hardware-tier1.html)l 64-core AMD Epyc 7H12 (Rome) processors 256 (342 nodes) or 512 (42 nodes) GB memory, HDR100-IB network
- o 20 GPU nodes with dual 24-core AMD Epyc 7402 (Rome) processors and quad NVIDIA Ampere A100-SXM4 (40 GB) NVLink 3
- $\triangleright$  Phase 2 added in Summer 2023
	- o 384 compute nodes with dual 64-core AMD Epyc 7763 (Milan) processors 256 (342 nodes) memory, HDR100-IB network
	- o 20 GPU nodes with dual 24-core AMD Epyc 7402 (Rome) processors and quad NVIDIA Ampere A100-SXM4 (80 GB) NVLink 3
- $\triangleright$  Approximately 5.4 PB shared scratch storage capacity

 $\triangleright$  [VSC docs] Tier-1 Infrastructure

#### **VSC Tier-1 infrastructure**

Hortense (UGent)

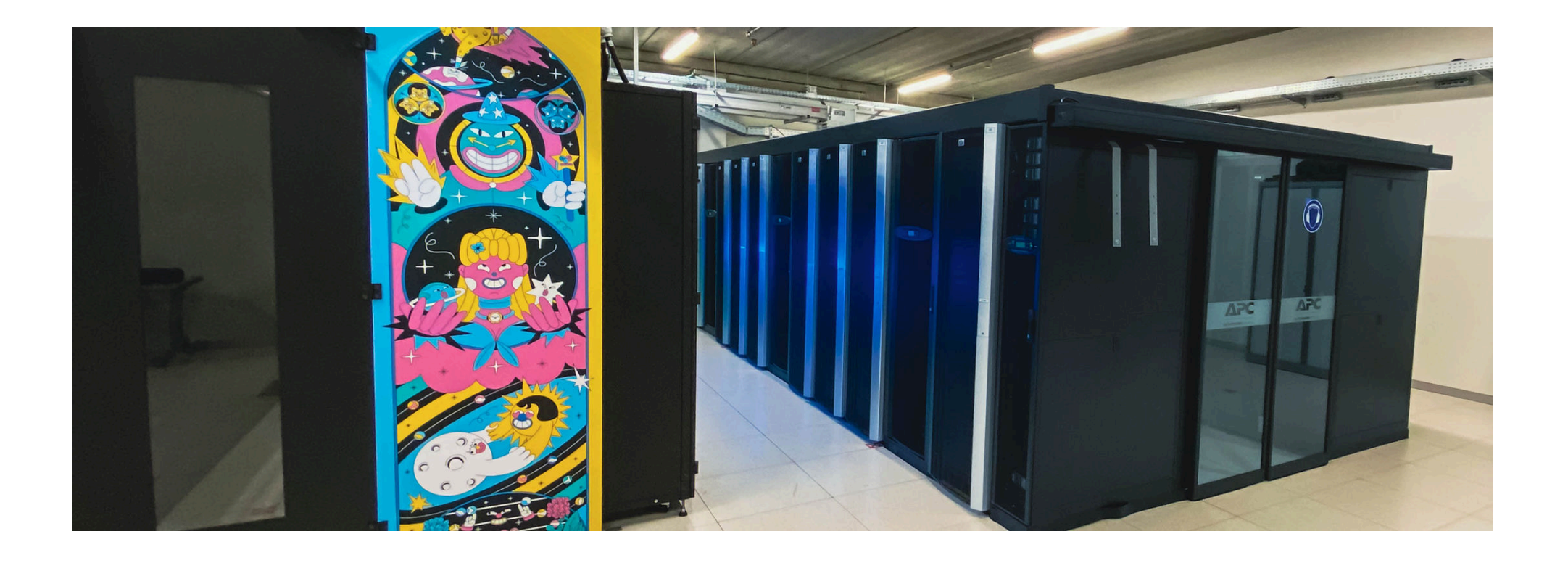

**SUPER CENTRUM** 

#### **VSC Tier-1 infrastructure**

Hortense (UGent)

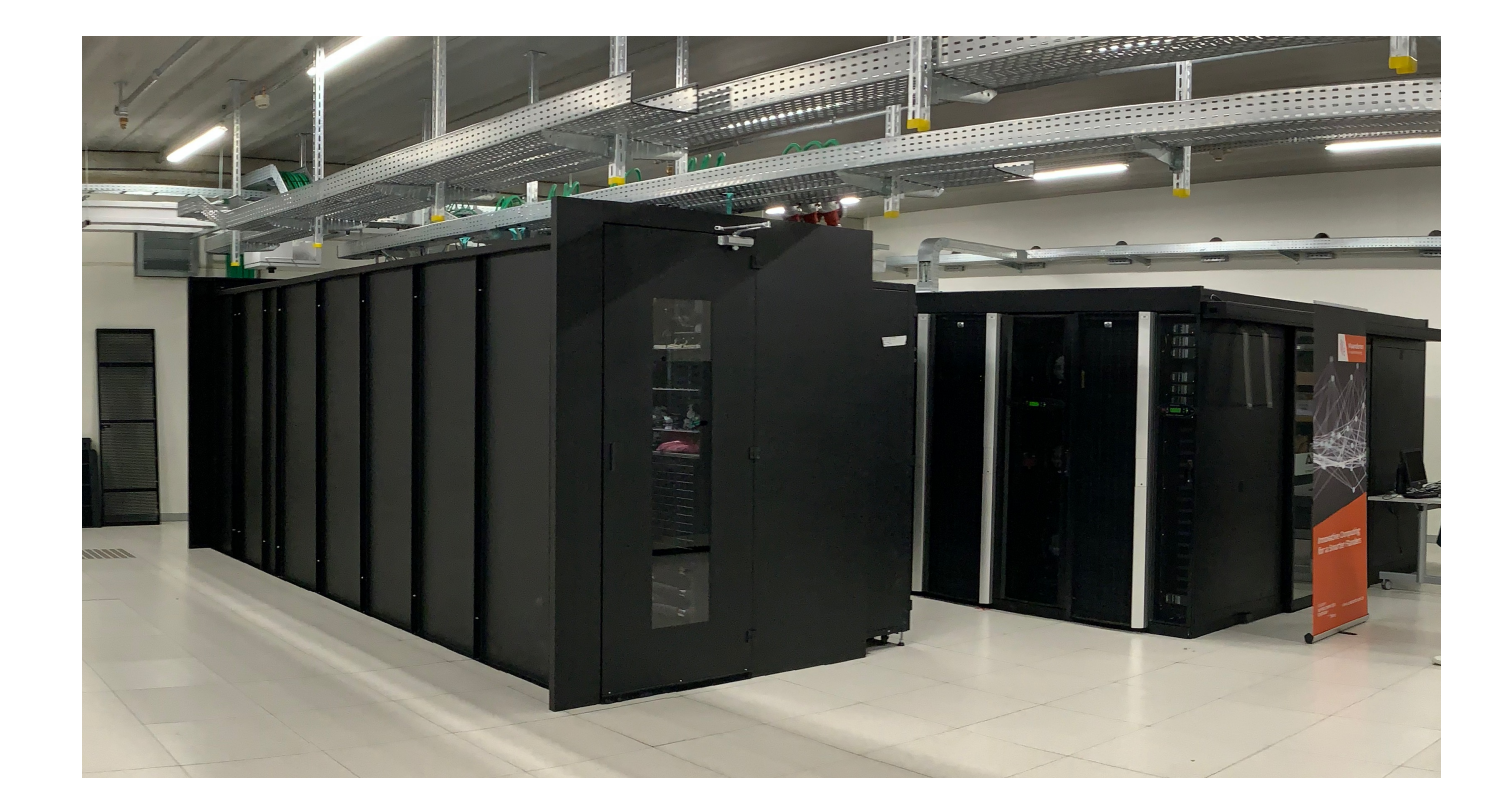

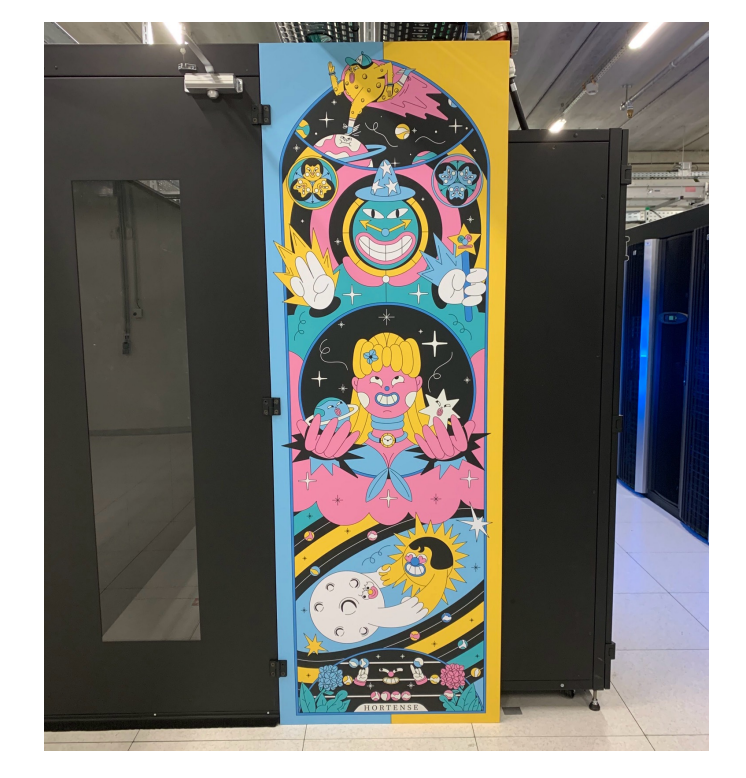

**SUPERCO CENTRUM** 

## **Characteristics of a HPC cluster**

 $\triangleright$  Shared infrastructure, used by multiple users simultaneously

- o You need to request the appropriate resources for the task at hand
- o You may have to wait a while before your computation starts
- $\triangleright$  Expensive infrastructure
	- o **Software efficiency matters!**
- $\triangleright$  Built for parallel jobs.
	- o **No parallelism = no supercomputing**
	- o Not meant for running a single single-core job
- $\triangleright$  Remote computation model
	- $\circ$  For batch computations rather than interactive applications
	- $\circ$  Can't afford wasting time waiting for user input
- $\triangleright$  Linux-based systems
	- o No Windows or macOS software

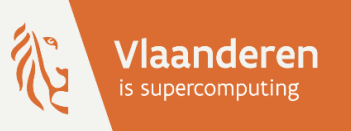

# HPCaUAntwerp introduction

## 2 - Get a VSC account

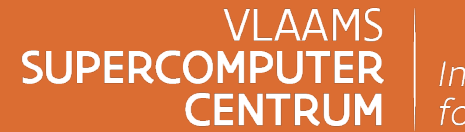

Innovative Computing for A Smarter Flanders

vscentrum.be

## **SSH and public/private key pairs**

Ø Almost all communication with the cluster happens through SSH (Secure SHell)

- o Protocol to log in to a remote computer
- o Protocol to transfer files (SFTP)
- o Protocol to tunnel IP traffic to/from a remote host through firewalls
- **► We use public/private key pairs** rather than passwords to enhance security
	- $\circ$  The public key is put on the computer you want to access
		- Within VSC, you upload the key to the VSC account page
		- **A hacker can do nothing with your public key without the private key**
	- o The private key stays on your local machine
		- It is never passed over the internet if you do things right
		- You need to keep it very secure (make it readable by your account only)
		- **Protect the private key with a passphrase!**
		- **A hacker can do nothing with your private key file without the passphrase**

## **Required software — Windows**

- ▶ [Windows 10 version 1803 and later co](https://docs.microsoft.com/en-us/windows/wsl/install-win10)me with a Linux-style SSH client
	- o Works as the Linux client
	- $\circ$  In combination with other SSH ports, getting the right permissio
	- o Combine with the Windows Terminal (store app)
- Ø PuTTY is a popular GUI SSH client
- ► MobaXterm combines a SSH/SFTP client, X server and VNC server in
	- $\circ$  Free edition ("Home Edition") with limited number of simultaneous
	- $\circ$  Professional version with unlimited number of connections (year
	- o Uses PuTTY keys
- Ø Windows Subsystem for Linux (WSL)
	- o Available since Windows 10 version 1709, now WSL 2 starting with
	- o Allows you to install your favourite (often free) Linux distribution

## **Required software — macOS and Linux**

- $\triangleright$  macOS
	- o SSH client included with the OS
	- o Terminal package also included with the OS
	- o iTerm2 is a free and more sophisticated terminal emulator
	- o XQuartz with local xterm is also an option (can be used for runn applications)
- $\triangleright$  Linux
	- $\triangleright$  SSH client included with the OS (though you may need to install
	- $\triangleright$  Choice of terminal emulation packages

## **Creating SSH keys**

Ø Follow the instructions: [VSC docs] Generating keys Ø Upload the public key to the VSC account page

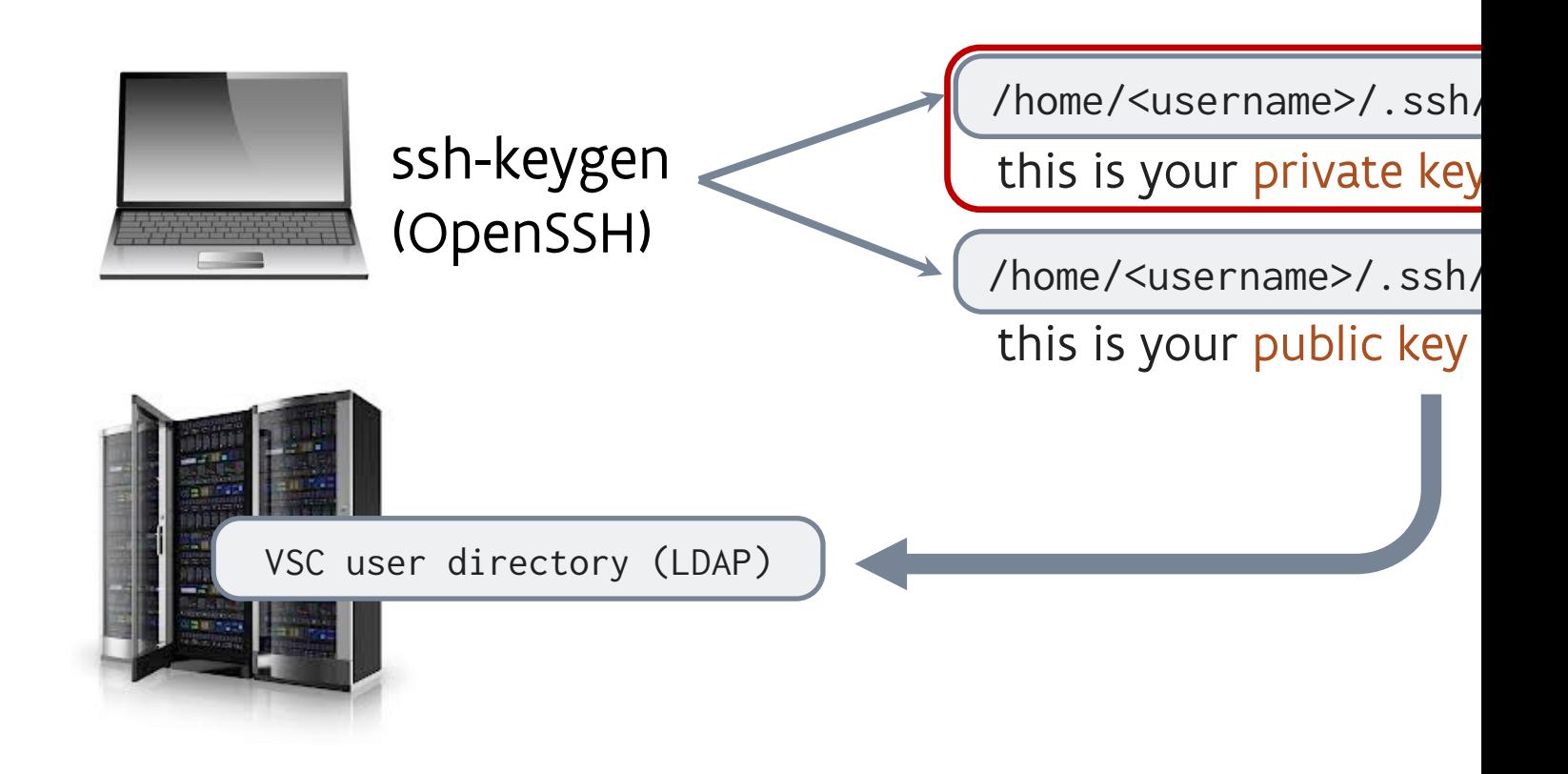

#### **Creating SSH keys** A technical note

Ø We currently support two cryptography technologies for keys at the VSC

o RSA, but it should use at least 4096 bits

```
$ ssh-keygen –t rsa –b 4096
```
o ed25519 keys

- Ø Our advice is to stick to RSA 4096 bit keys, since some client software does not support ed25519 keys and even longer RSA keys are also often not supported.
- Ø Some SSH implementations use a different file format (PuTTY, SSH2), and those keys may need conversion.
- $\triangleright$  On Windows with PuTTY and PuTTYgen key generator
	- o use PuTTY key format 2 in latest version
	- o Convert the public key to OpenSSH format

#### **Register your account**

#### Ø Web-based procedure via the VSC account page

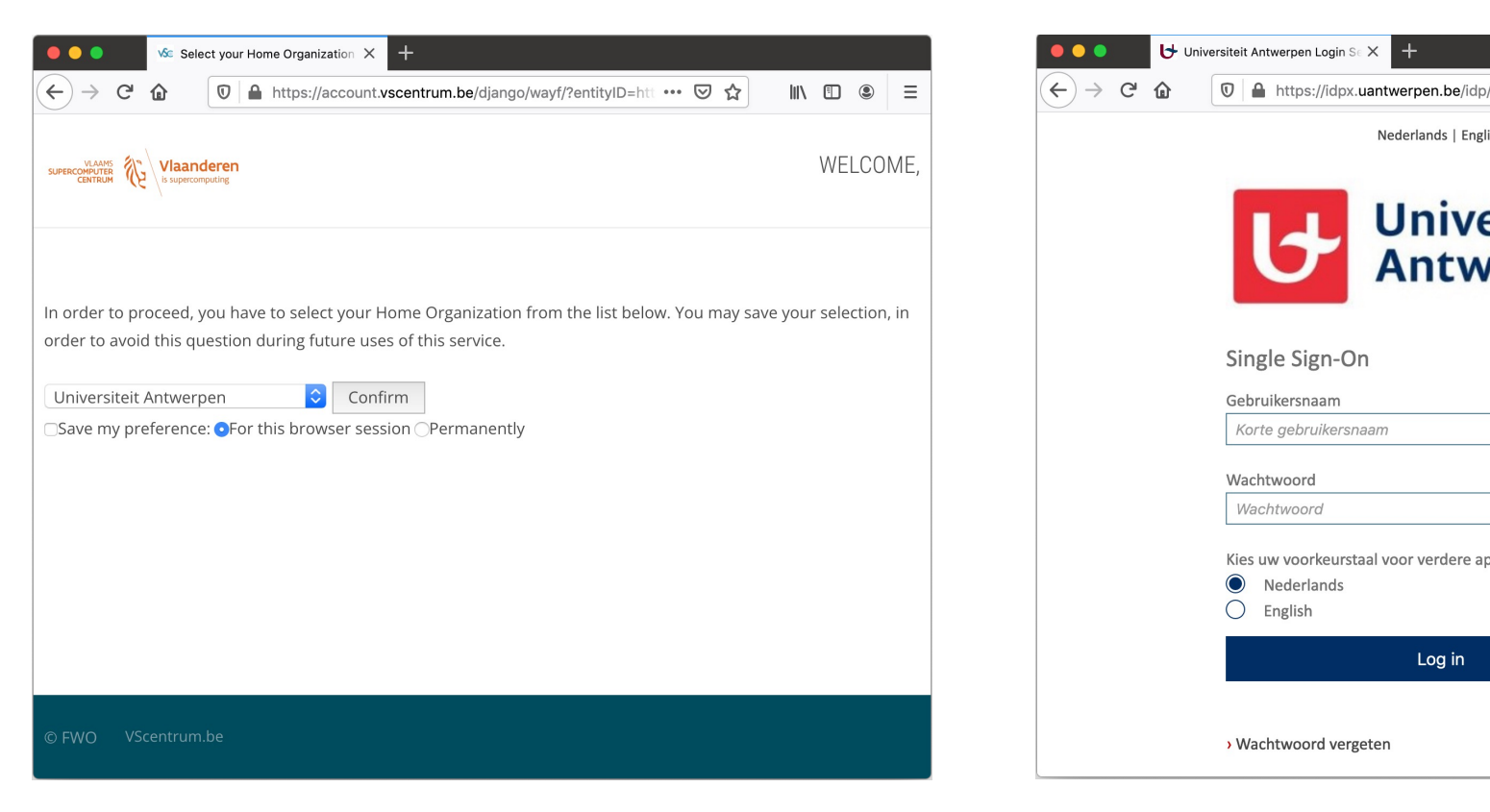

your VSC username is **vsc20xxx**

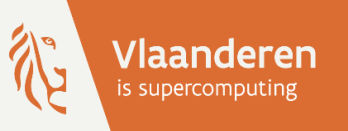

# HPCaUAntwerp introduction

## 3 - Connect to the cluster

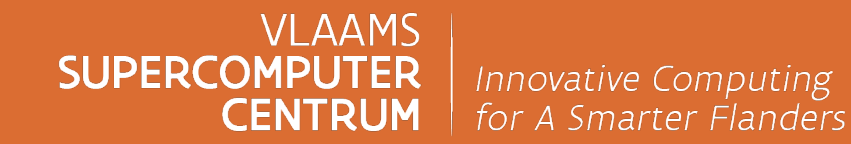

vscentrum.be

## **A typical workflow**

#### **1. Connect to the cluster**

- 2. Transfer your files to the cluster
- 3. Select the software and build your environment

2 3

- 4. Define and submit your job
- 5. Wait while
	- $\triangleright$  your job gets scheduled
	- $\triangleright$  your job gets executed
	- $\triangleright$  your job finishes
- 6. Move your results

## **Types of cluster nodes**

#### $\triangleright$  A HPC cluster typically has

- $\circ$  login nodes : the part of the cluster to which you connect and where you launch your jobs
- o visualisation nodes : if you need to run software that requires a graphical user interface
- $\circ$  compute nodes : the part of the cluster where the actual computations are done
- o storage and management nodes : as a regular user, you don't have access to them
- $\triangleright$  Use the login nodes for
	- o accessing the clusters
	- o editing and submitting jobs, also via some GUI applications
	- $\circ$  small compilations only submit large builds as a regular job
	- o visualisation (but we also have a dedicated visualisation node for that purpose)

Do not use the login nodes for running your jobs

## **The login nodes**

- Ø UAntwerp login nodes: **restricted public access**
	- o Only directly accessible (using SSH) from within Belgium
	- $\circ$  When connecting from abroad, you need a VPN connection to th
		- Service provided by UAntwerp ICT department, not by CalcUA/
		- **Preferably, use the Cisco AnyConnect VPN Client, downloadable** vpn.uantwerpen.be or vpnmfa.uantwerpen.be (split tunnel alter
		- OS-builtin clients sometimes fail to connect, and are not support
		- **Instructions can be found in the "ICT Guide" on Pintra (section**
- $\triangleright$  In some cases, you need to use individual login names rather than
	- o When using a graphical desktop (via VNC) for GUI applications
	- $\circ$  When using the screen or tmux commands and you want to reconnect
	- o When using Eclipse or VS Code remote projects

## **The login nodes**

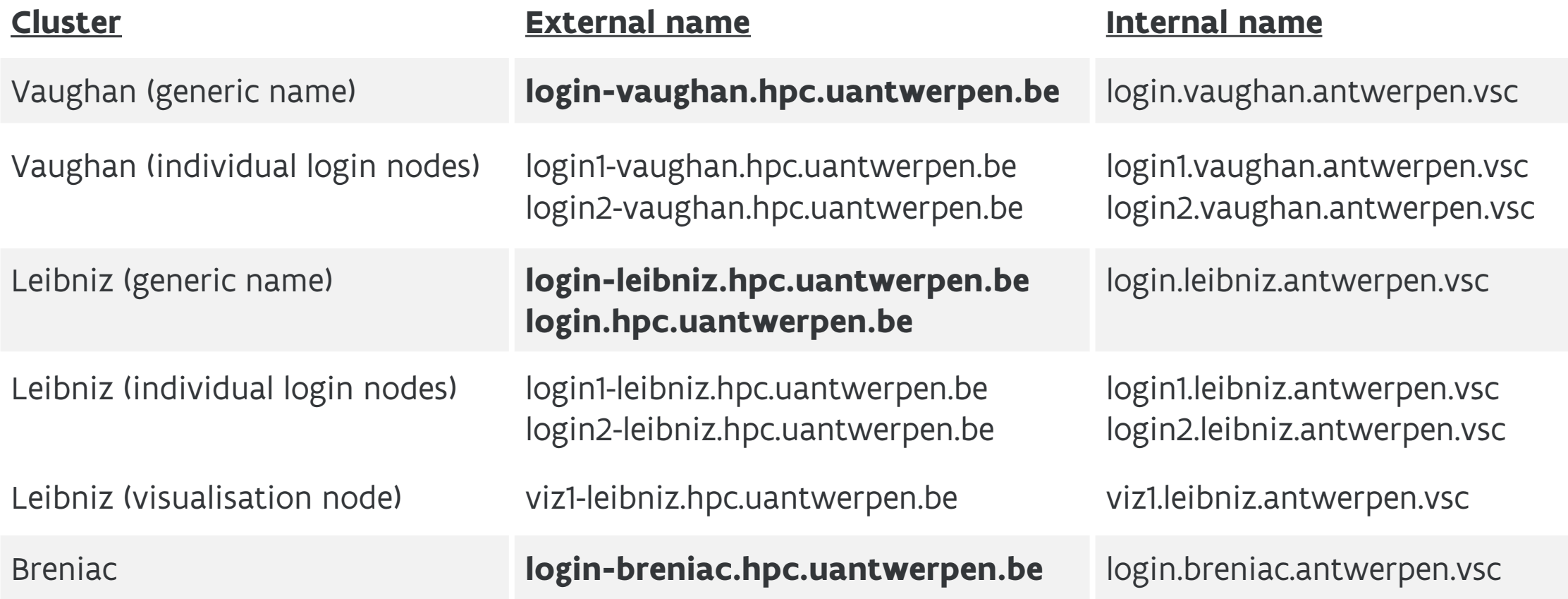

Ø Once on the cluster, you can also use the internal names to go to another node

o These names can also be used to connect from other VSC clusters via the internal VSC network

#### **Connecting to the cluster** Using SSH

- Ø Using PuTTY (Windows only)
	- o Follow the instructions: [VSC docs] Text-mode access using PuTT
- Ø OpenSSH-derived clients
	- o Open a terminal
		- Windows 10: PowerShell or a bash command prompt in a termi
		- **macOS: Terminal which comes with macOS, or iTerm2**
		- § Ubuntu: Applications > Accessories > Terminal or Ctrl+Alt+T
	- o Login via secure shell

\$ **ssh** vsc2xxxx@**login.hpc.uantwerpen.be**

**• if your private key file has the standard filename, otherwise potional** 

#### **Connecting to the cluster** Using a SSH config file

Ø Using PuTTY (Windows only)

- o Follow the instructions: [VSC docs] Text-mode access using PuTT
- Ø OpenSSH-derived clients
	- o Open a terminal
		- Windows 10: PowerShell or a bash command prompt in a termi
		- **macOS: Terminal which comes with macOS, or iTerm2**
		- § Ubuntu: Applications > Accessories > Terminal or Ctrl+Alt+T
	- o Login via secure shell

\$ **ssh** vsc2xxxx@**login.hpc.uantwerpen.be**

**• if your private key file has the standard filename, otherwise potional** 

## **Connecting to the cluster**

Using an SSH config file

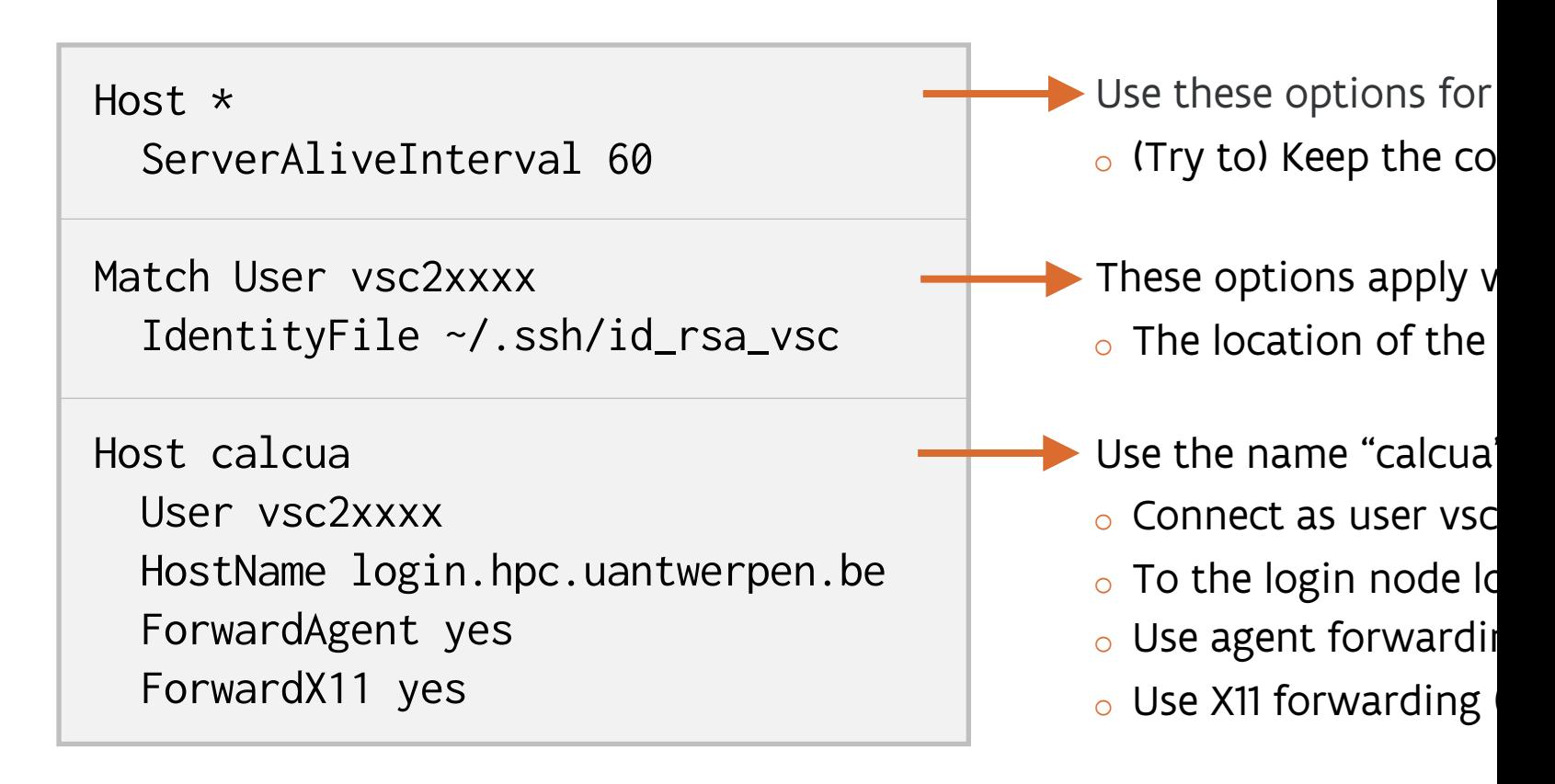

 $\triangleright$  Put this file in ~/.ssh/config and then you can connect using: **ssh calcua**

▶ [VSC docs] SSH config

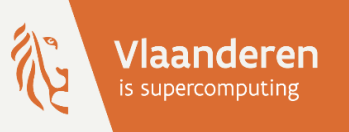

# HPCaUAntwerp introduction

## 4 - Transfer your files to the cluster

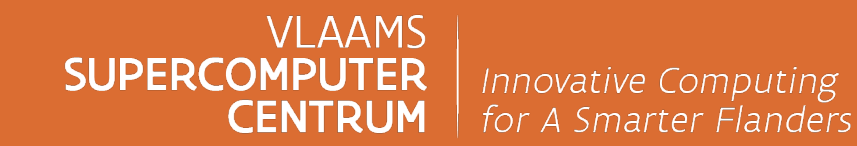

vscentrum.be

## **A typical workflow**

- 1. Connect to the cluster
- **2. Transfer your files to the cluster**
- 3. Select the software and build your environment

3 1

- 4. Define and submit your job
- 5. Wait while
	- $\triangleright$  your job gets scheduled
	- $\triangleright$  your job gets executed
	- $\triangleright$  your job finishes
- 6. Move your results

## **Transferring your files**

- $\triangleright$  sftp protocol ftp-like protocol based on ssh, using the same keys
- Ø Graphical ssh/sftp file managers for Windows, macOS, Linux
	- o Windows: PuTTY, WinSCP, MobaXterm (all using PuTTY keys)
	- o Multiplatform: FileZilla (also supports server-to-server transfers (F
	- o macOS: CyberDuck
- Ø Command line: **scp** secure copy
	- o copy from your local computer to the cluster

\$ **scp** file.ext vsc2xxxx@login.hpc.uantwerpen.be<mark>:</mark> \$  $\mathsf{scp}\text{ file}.\text{ext } \text{vsc2xxxx}$ @login.hpc.uantwerpen.be<mark>:</mark><br>> py from the cluster to your local computer<br>\$  $\mathsf{scp}\text{ vsc2xxxx}$ @login.hpc.uantwerpen.be<mark>:</mark>file.ext .

o copy from the cluster to your local computer

Ø Consider using **Globus** for big transfers

- $\circ$  Requires software on the computer from/to where you want to transfer
- o Supports data and scratch file systems on UAntwerp clusters

## **User directories**

#### Ø **/scratch/antwerpen/2xx/vsc2xxyy**

- o fast scratch for temporary files, per cluster/site
- o highest performance, especially for bigger files
- o highest capacity (0.6 PB)
- o does not support hard links

#### Ø **/data/antwerpen/2xx/vsc2xxyy**

- o to store long-time data
- o exported to other VSC sites
- o slower and much smaller (60 TB) than /scratch
- o prefer no jobs running in this directory unless explicitly told to do so

#### Ø **/user/antwerpen/2xx/vsc2xxyy**

- o only for account configuration files
- o exported to other VSC sites
- o never run your jobs in this directory!
- o very small but good performance for its purpose

#### **\$VSC\_SCRATCH**

## **\$VSC\_DATA**

**\$VSC\_HOME**

### **File systems**

Ø **/scratch** uses a parallel filesystem (BeeGFS), hence it is more optimized for large files.

- Ø **/data** and **/user** use a standard Linux filesystem (xfs) and have better performance for small files (a few kB) which is why we suggest to install packages for Python, Perl, R, etc. on /data.
	- o The underlying storage technology of /user is very expensive so it should only be used for what it is meant to be used.
- $\triangleright$  Some fancy software installers still think it is a good idea to use a lot of hard links. These don't work on /scratch.
	- o Conda-software should be installed on /data as it will not work on /scratch unless you force conda to use symbolic links instead.
- Ø Currently, we do take a backup of /user and /data, but in the future we may exclude certain directories if the volume and number of files becomes too large.
	- o Conda-installed Pythons are an example of directories that may be excluded as every Conda installation tries to install half an OS.

## **Block and file quota**

Ø Block quota: limits the amount of data you can store on a file system  $\triangleright$  File quota: limits the number of files you can store on a file system

 $\triangleright$  Current defaults:

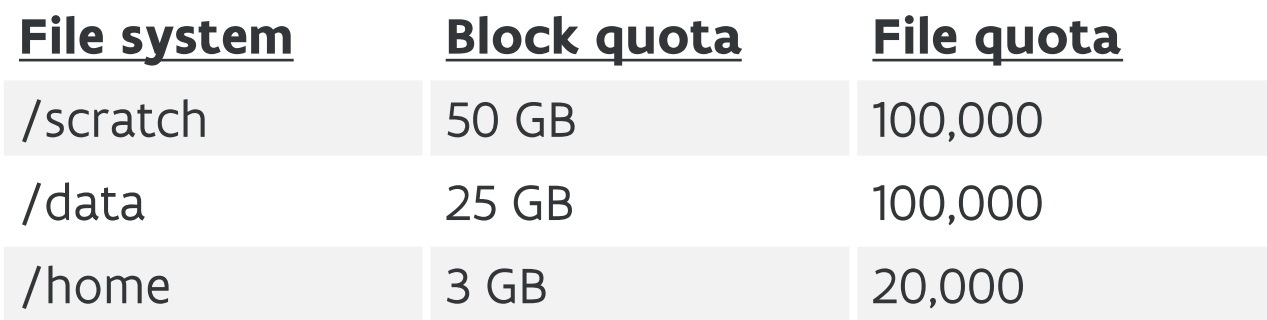

Ø Quotas are shown when you log in or by running the **myquota** command.

 $\triangleright$  Note: on /scratch, the number of counted files corresponds to the number of data chunk files (created on the BeeGFS storage targets) and does not include the number of directories. o Currently, an end-user created file can be spread over at most 8 data chunk files.

## **Globus data sharing platform**

▶ Service to transfer large amounts of data between local computers and/or

- $\circ$  Transfer data from your local computer (laptop/desktop) to a remote ser
	- § Globus Connect Personal software needed on your local computer
	- **Example 2 after d[isconnecting, the transfer will](https://docs.vscentrum.be/globus/index.html) be resumed automatically**
- $\circ$  Using a direct transfer between two remote servers, initiated from your
	- no software needed on your laptop except for a recent web browser
- o It also offers data sharing features (guest collections)

#### Ø **Globus web app**

- o It is possible to sign in with your UAntwerp account
- o You can also create a Globus account and link that to your UAntwerp ac
- o You do need an active VSC account to access data on our servers

Ø HPC@UAntwerp collection: **VSC UAntwerpen Tier2**

- o From there you have access to /data and /scratch
- ▶ [VSC docs] Globus data sharing platform

## **Best practices for file storage**

#### Ø **The cluster is not for long-term file storage.**

- o You need to move back your results to your laptop or server in your department
- o There is a backup for the /user and /data, but we can only continue to offer this if these file systems are used in the proper way, i.e., not for very volatile data
- o Old data on scratch can be deleted if scratch fills up (so far this has never happened at UAntwerp, but it is done regularly on some other VSC clusters)
- $\triangleright$  Remember that the cluster is optimised for parallel access to big files, not for using tons of small files (e.g., one per MPI process).
- $\triangleright$  On scratch (but also on other file systems)
	- o If you run out of block quota, you can get more without too much motivation
	- o If you run out of file quota, you will have to motivate why you need more files
- $\triangleright$  Note: text files are good for summary output while your job is running, or data that you'll read into a spreadsheet, but not for storing 1000x1000-matrices — use binary files for that!
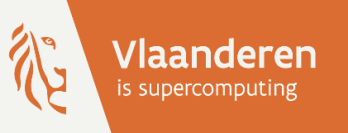

# HPC@UAntwerp introduction **5 — Select the software and build your environment**

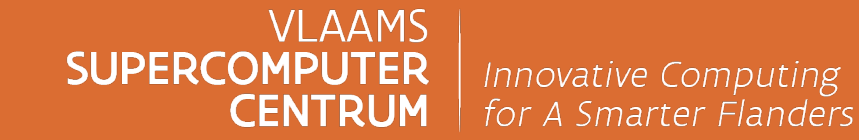

vscentrum.be

## **A typical workflow**

- 1. Connect to the cluster
- 2. Transfer your files to the cluster
- **3. Select the software and build your environment**

3 9

- 4. Define and submit your job
- 5. Wait while
	- $\triangleright$  your job gets scheduled
	- $\triangleright$  your job gets executed
	- $\triangleright$  your job finishes
- 6. Move your results

## **System software**

- Ø Operating system: **Rocky Linux** currently, version 8.9
	- o Red Hat Enterprise Linux (RHEL) 8 clone
	- o Installed on all CalcUA clusters: Vaughan, Leibniz and Breniac
		- All clusters are kept in sync as much as possible
- Ø Resource management and job scheduler: **Slurm**
- Ø Software build and installation framework: **EasyBuild**
- Ø Environment modules system: **Lmod**

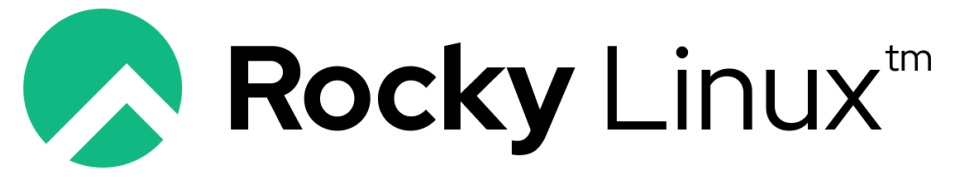

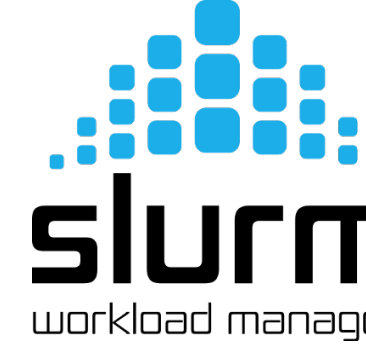

an open enterprise operating system

### **Development software**

Ø C/C++/Fortran compilers: Intel oneAPI and GCC

- o Intel compiler comes with several tools for performance analysis and assistance in vectorisation/parallelisation of code
- o Fairly up-to-date OpenMP support in both compilers
- o Support for other shared memory parallelisation technologies such as Cilk Plus, other sets of directives, etc., to a varying level in both compilers
- o PGAS Co-Array Fortran support in Intel Compiler (and some in GNU Fortran)
- o Due to some VSC policies, support for the latest versions may be lacking, but you can request them if you need them
- Ø Message passing libraries: Intel MPI (MPICH-based), Open MPI (standard and Mellanox)
- Ø Mathematical libraries: Intel MKL, OpenBLAS, FFTW, MUMPS, GSL, …
- $\triangleright$  Many other libraries, including HDF5, NetCDF, Metis, ...
- Ø Scripting and/or programming languages, such as Python, Perl, …

## **Application software**

- Ø Installed in **/apps/antwerpen**
	- o Preferably built and installed using EasyBuild
	- o Often mu[ltiple versions of the same p](https://docs.easybuild.io/version-specific/supported-software/)ackage
- Ø ABINIT, CP2K, OpenMX, QuantumESPRESSO, Gaussian
- Ø VASP, Siesta, CPMD
- $\triangleright$  GROMACS, NAMD2
- $\triangleright$  TELEMAC
- Ø Bowtie, BLAST
- $\triangleright$  Gurobi
- $\triangleright$  MonolixSuite
- Ø COMSOL, R, MATLAB, …
- Ø [EasyBuild] List of supported software

Additional software can be insta

## **Application software**

#### $\triangleright$  Restrictions on commercial (licensed) software

- o 5 concurrent licenses for Intel Parallel Studio XE and Intel oneAPI
- o MATLAB: toolboxes limited to those in the campus agreement
- o Other licenses paid for and provided by the users
	- § Owner of the license decides who can use the license (see next slide)

#### $\triangleright$  Additional software can be installed on demand

- o Make sure the system requirements can be met (e.g., no Windows software, …)
- o Provide working building instructions (rpm/deb packages rarely work on a cluster)
- $\circ$  For commercial software, have a license that is valid for cluster usage
- o Since we cannot have domain knowledge in all science domains, users must do the testing with us

 $\triangleright$  Compilation support is limited: best effort, no code fixing

 $\circ$  An issue nowadays as too many packages are only tested with a single compiler

## **Using licensed software**

Ø VSC or campus-wide license: you can just use the software

- $\circ$  Some restrictions may apply if you don't work at UAntwerp but at that have access (ITG, VITO) or at a company
- $\triangleright$  Other restricted licenses
	- $\circ$  Typically licenses paid for by one or more research groups (or individual users), sometimes just other license restrictions that must be respected
	- o Talk to the owner of the license first
		- **The owner of the license decides who can use the license**
		- **If no one in your research group is using a particular package,** your group probably doesn't contribute to the license cost
- Ø Access controlled via UNIX groups
	- **e.g., avasp is the group for VASP users from UAntwerp (resp. avaspt)**
	- o To get access, request group membership via the VSC account pa
	- o The group moderator will then grant or refuse access

### **The module concept**

#### Ø Dynamic software management through **modules**

- o Allows to select the version that you need and avoids version conflicts
- o Automatically pulls in all the required dependencies
- o Loading a module sets some environment variables:
	- § \$PATH, \$LD\_LIBRARY\_PATH, ...
	- Application-specific environment variables
	- Specific variables that point to the location of a package (typically starting with \$EB)
- Ø Software on our system is organised in **software stacks**, built with **toolchains**
	- o Toolchain: a compiler bundled with a compatible MPI library and core mathematical libraries
	- o Software stack: collection of software installed in the same time frame on the cluster

If you're not loading modules, you're probably doing something wrong

## **Toolchains**

- $\triangleright$  Regular (common) toolchains: bundle of compiler with compatible
	- <sup>o</sup> **intel** : Intel and GNU compilers, Intel MPI and MKL libraries
	- <sup>o</sup> **foss** : GN[U compilers, Open MPI, OpenBLA](https://docs.vscentrum.be/software/toolchains.html)S, FFTW, ...
- Ø Subtoolchains: not including MPI or mathematical libraries o **GCCcore**: works with corresponding specific intel and/or foss too
- Ø System toolchain: software compiled with the system compilers
- ▶ Refreshed twice per year with more recent component versions (20  $\circ$  New software is preferably installed against the most recent avail
	- $\circ$  It is impossible to follow pace since the quality of software is generally
	- o At UAntwerp, we sometimes do silent updates within a toolchain
- Ø [VSC docs] Available toolchains at the VSC [EasyBuild] Overview of common toolchains (and their component

### **Software stack modules**

#### $\triangleright$  Software stack modules:

- <sup>o</sup> **calcua/2023a** : enables the 2023a version compiler toolchain modules (both intel and a compatible foss version) and software built with those compilers
	- § Also enables modules provided by calcua/system and calcua/x86\_64
- <sup>o</sup> **calcua/system** : enables modules for software built with the system compilers
- <sup>o</sup> **calcua/x86\_64** : enables modules for software installed from binaries (for x86\_64 architectures)
- <sup>o</sup> **calcua/all** : enables all currently installed application modules (toolchain, system and binary)
- $\triangleright$  Currently available software stacks and toolchains on the CalcUA clusters:
	- § 2023a, 2022a, 2021a : mostly foss, but also intel
	- 2020a : intel only
- $\triangleright$  We try to support a software stack and their corresponding toolchains for 2 years
- Ø It is a good practice to **always load the appropriate software stack module first** before loading any other module!

### **Module naming scheme**

#### $\triangleright$  Full module name is typically of the form

<name of software>/<version>[-<toolchain info>][-<additional info>]

- $\circ$  For the additional information, we only add the components that matter to distinguish between different available modules for the same package (and version)
- $\triangleright$  Some examples:
	- o intel/2022a
		- The Intel compiler toolchain module, version 2022a (includes the Intel compilers version 2022.1.0)
	- o Boost/1.79.0-GCC-11.3.0
		- The Boost libraries, version 1.79.0, built with the GCC/11.3.0 toolchain
	- o SuiteSparse/5.13.0-foss-2022a-METIS-5.1.0
		- SuiteSparse library, version 5.13.0, built with foss/2022a toolchain, and using METIS/5.1.0

No two modules with the same name can be loaded simultaneously

### **Discovering software**

- 
- 
- \$ module spider OpenFOAM/v2206-foss-2022a

#### \$ module **av** List (currently) **available** modules

• depends on the software stack module you have loaded

\$ module av openfoam Search for available modules whose name contains "openfoam" • searching is case-insensitive

#### \$ module **spider** List **all installed** modules and extensions

\$ module spider openfoam Search for installed modules and extensions whose name contains "openfoam"

Display additional information about the OpenFOAM/v2206-foss-2022a module

• shows the software stack modules you may need to load (choose one line only)

\$ module **keyword** cmake Search for a module using all the information in the module definition

• also searches in the whatis and help information

\$ module **whatis** baselibs Show whatis information about the module – **the module name is case-sensitive!**

• usually only a short description, some keywords, a link to the homepage, …

\$ module **help** baselibs Show help information about the module

- can include a longer description, usage instructions, documentation links, …
- specify a version to get the most specific information

\$ module help Display help about the module command

## **Loading and unloading modules**

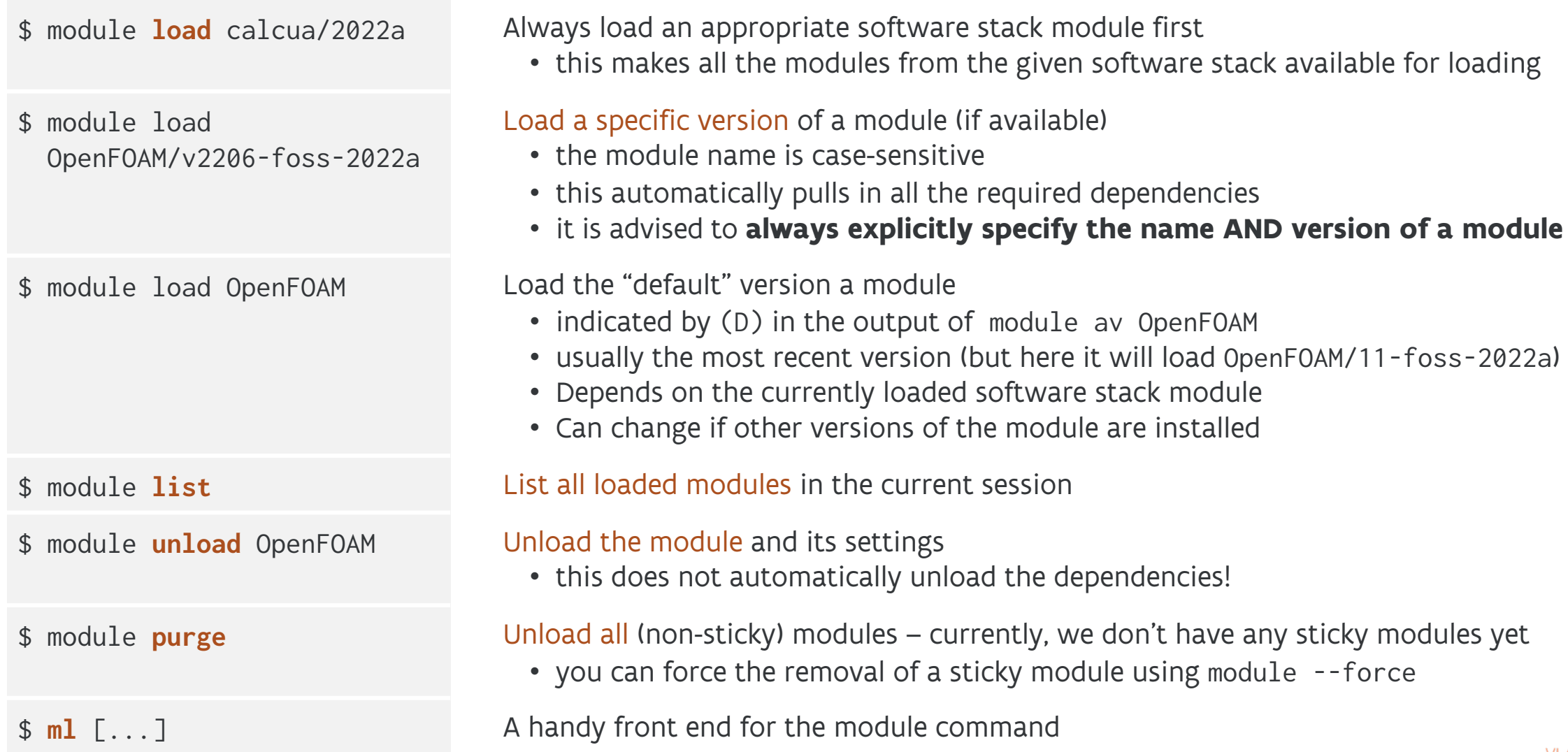

### **Managing module collections**

\$ module **disable** work-modules Disable a module collection

\$ module purge Start by resetting your environment back to a clean state

• this ensures that no version conflicts occur (...)

\$ module load [...] Load all the modules you need

\$ module **save** work-modules Save the currently loaded modules in a collection named "work-modules"

• this saves the collection to a file  $\sim$ / 1 mod  $d/work$ -modules

\$ module **restore** work-modules Restore the modules from a collection

\$ module **savelist** List all your saved collections

\$ module **describe** work-modules List the modules that are included in the collection

- this moves the collection file to  $\sim$  /. lmod.d/work-modules $\sim$
- so, you can restore the collection by removing the  $\sim$
- to remove the collection, delete the collection file from ~/lmod.d
- note: Lmod is transitioning from using  $\sim$ /. lmod.d to  $\sim$ /.config/lmod

## **Best practices for using modules**

 $\triangleright$  Some a[dvice on using modules:](https://lmod.readthedocs.io/en/latest/010_user.html)

- $\circ$  It is a good habit to start with setting your environment to a cle
	- **this ensures that no version conflicts occur, e.g., if the user loads**
- o Always load an appropriate software stack module first
- $\circ$  Always explicitly specify both the name and version when loadin

**Do not load modules in your .bashrc** to set up your working en

- o you will shoot yourself in the foot at some point
- o consider using module collections instead

Ø [VSC docs] Software stack (and using the module command) [Lmod] User's Tour of the Module Command

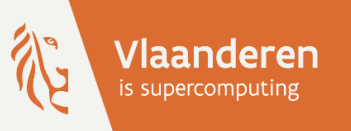

# HPC@UAntwerp introduction **Exercises — block 1**

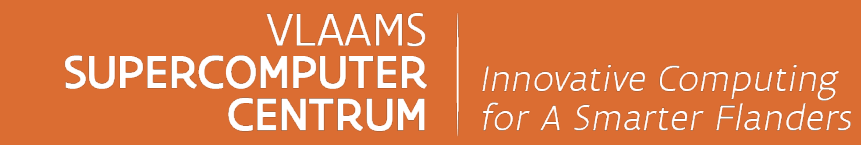

vscentrum.be

## **Exercises — block 1**

- Ø Getting ready see [VSC docs] Access VSC Infrastructure
	- o Log on to the cluster
	- o Go to your scratch directory : cd \$VSC\_SCRATCH
	- $\circ$  Copy the examples for the tutorial to that directory: cp -r /apps
- ► Follow the text from IVSC docsl Software stack and try out the mo
- $\triangleright$  Load the cluster module calcua/2022a
	- $\circ$  Try to find the modules for the GCC compilers and the CMake too.
		- Did you notice the difference between module av and module s
	- $\circ$  What is the difference between HDF5/1.12.2-gompi-2022a and F
	- o Which module offers support for VNC? Which command does that
- $\triangleright$  Load the cluster module calcua/2020a
	- o Which module(s) offer the CMake tool in this software stack?
	- $\circ$  What's the difference between HDF5/1.10.6-intel-2020a-MPI and H
		- Well, you can guess it from the name, but how can you find more

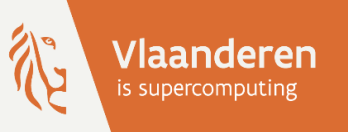

# HPC@UAntwerp introduction

## **6 — Define and submit your job**

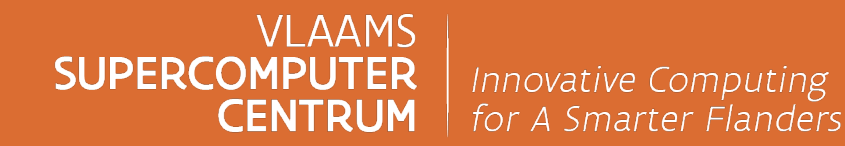

vscentrum.be

## **A typical workflow**

- 1. Connect to the cluster
- 2. Transfer your files to the clusters
- 3. Select the software and build your environment

5 9

- **4. Define and submit your job**
- 5. Wait while
	- $\triangleright$  your job gets scheduled
	- $\triangleright$  your job gets executed
	- $\triangleright$  your job finishes
- 6. Move your results

### **Running batch jobs**

#### $\triangleright$  A cluster is a large and expensive machine

- o So, the cluster has got to be used as efficiently as possible
- $\circ$  Which implies that we cannot waste time waiting for input like with an interactive program
- Ø Only a few programs can use the whole capacity (also depends on the problem to solve)
	- o Therefore, the cluster is a shared infrastructure
	- o Each simultaneous user gets a fraction of the machine depending on his/her requirements
- $\triangleright$  Moreover, there are a lot of users, so one sometimes needs wait a little
- Ø Hence **batch jobs** (script with resource specifications) submitted to a queueing system with a scheduler to select the next job in a fair way based on available resources and scheduling policies

## **Job submission workflow**

#### Behind the scenes

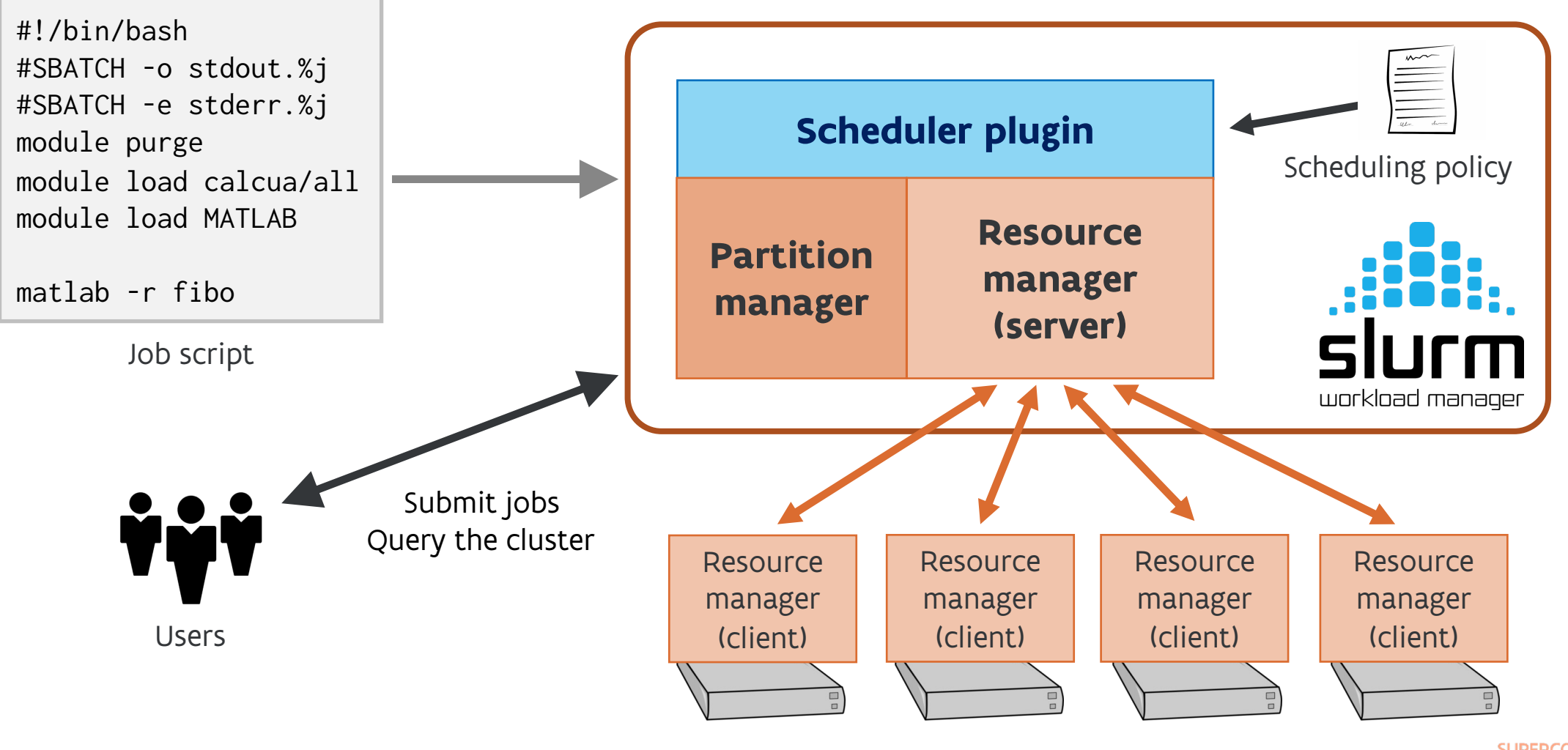

CENTRUM

**VI AAMS** 

## **The batch job script**

#### $\triangleright$  Specifies the resources needed for the job

- o Number and type of CPUs (corresponding to the partition where the job will run)
- o Amount of (RAM) memory needed (often limited per CPU)
- o Set maximum run time (wall time limit) for the job

#### $\triangleright$  Gives instructions to the resource manager

- o Writing output files (stdout and/or stderr) optional
- o Can instruct the resource manager to send mail when a job starts, ends and/or fails

#### $\triangleright$  Creates the runtime environment

- o By loading the modules needed for the job
- $\triangleright$  Does the actual computational work
	- o Specify all the commands you want to execute
		- These are the commands that you would also execute interactively

## **An example job script**

#!/bin/bash

```
#SBATCH --ntasks=1 --cpus-per-task=7
#SBATCH --mem-per-cpu=1g
\text{HSBATCH} --time=1:00:00
#SBATCH -o stdout.%j
#SBATCH -e stderr.%j
```
module purge module load calcua/all module load MATLAB/R2022a

matlab -r fibo

 $\blacktriangleright$  The shebang line determines the script language o This is a bash script, but could also be, e.g., Perl

Specify the resources needed for the job and give some instructions to the resource manager

- o Put this as the first block in the script
- o These look like comments to Bash

 $\blacktriangleright$  Build a suitable environment for your job o Load the software stack and application modules

 $\blacktriangleright$  The actual commands that you want to execute  $\circ$  The script runs where you submitted the job!

### **Important Slurm concepts**

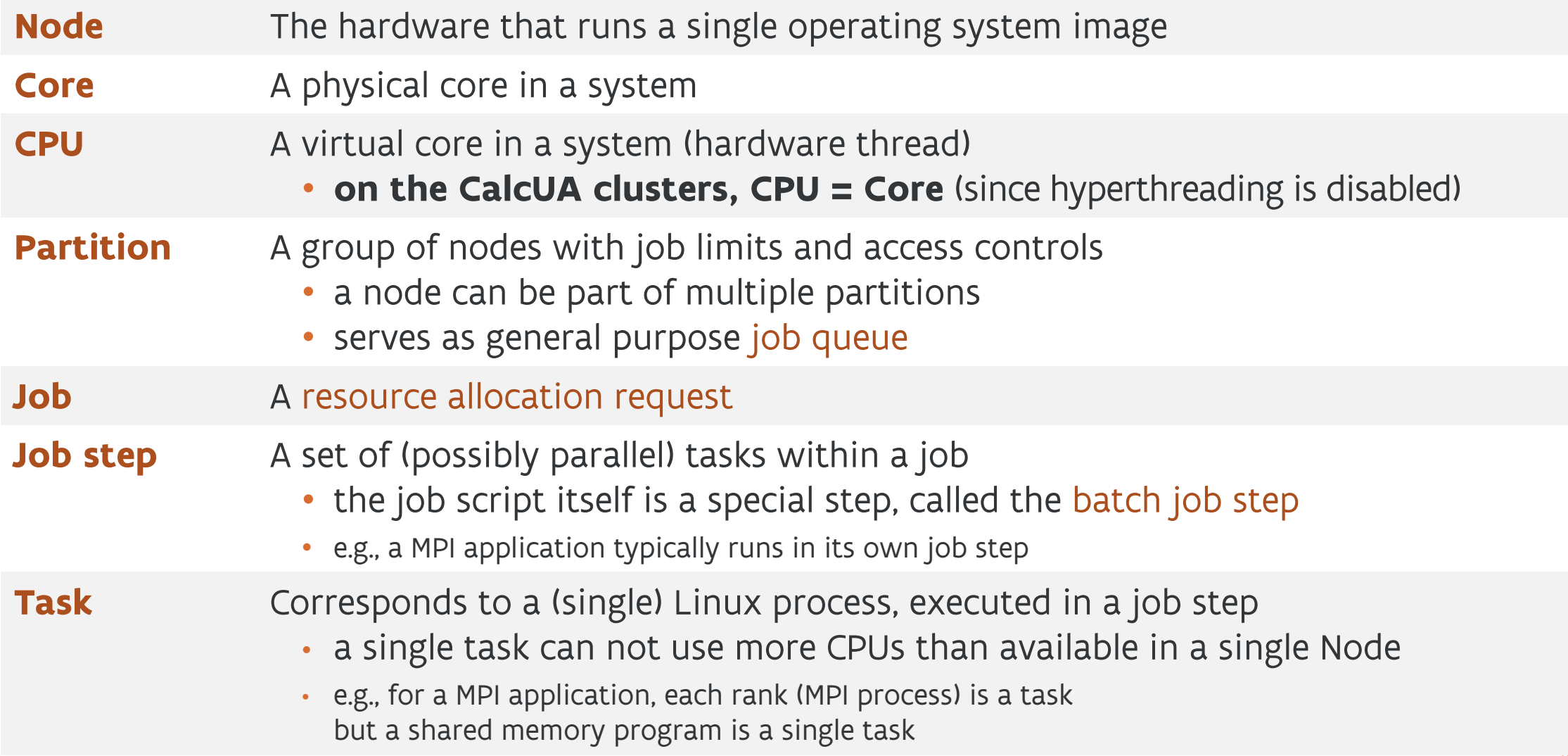

Ø Resource requests can be specified as options in various ways

- o Lowest priority **In the batch job script** on lines starting with **#SBATCH**
	- they must be at the top of the script, before any executable commands
	- **this is the most used mechanism to specify the resources**
- o Several options can also be **passed through environment variables** starting with **SBATCH\_**
	- the remaining part is derived from the matching command line option
	- when used, these overwrite values set using #SBATCH lines in the job script
	- be careful when using them, especially when hiding them in .bashrc, as they are easily forgotten
		- but they can be useful, e.g., to specify the account if you have access to only one account

o Highest priority — **On the command line** of sbatch and the related command srun and salloc

- command line options must be specified before the name of the job script, as otherwise they will be interpreted as arguments to that job script!
- these overwrite values on both #SBATCH lines and environment variables

- $\triangleright$  Two varia[nts for the options](https://docs.vscentrum.be/jobs/job_submission.html)
	- <sup>o</sup> a long option format, starting [with a](https://slurm.schedmd.com/sbatch.html) [doubl](https://slurm.schedmd.com/srun.html)e da[sh:](https://slurm.schedmd.com/salloc.html) --long-option
		- the '=' sign can be replaced by a space
	- $\circ$  sometimes there is a short single-letter flag, starting with single
		- the space between the flag and the value can be omitted
- **▷ Slurm also sets several SLURM\_\*** variables in the environment of the
	- $\circ$  some of these variables are only available if the corresponding o while other variables are always set (with default values filled in,
	- $\circ$  so you can the values set by these options when calling your exe
- **▷ [VSC docs] Submission of job scripts: sbatch** [Slurm] Online manual pages for sbatch, srun and salloc

#### Overview of frequently used options

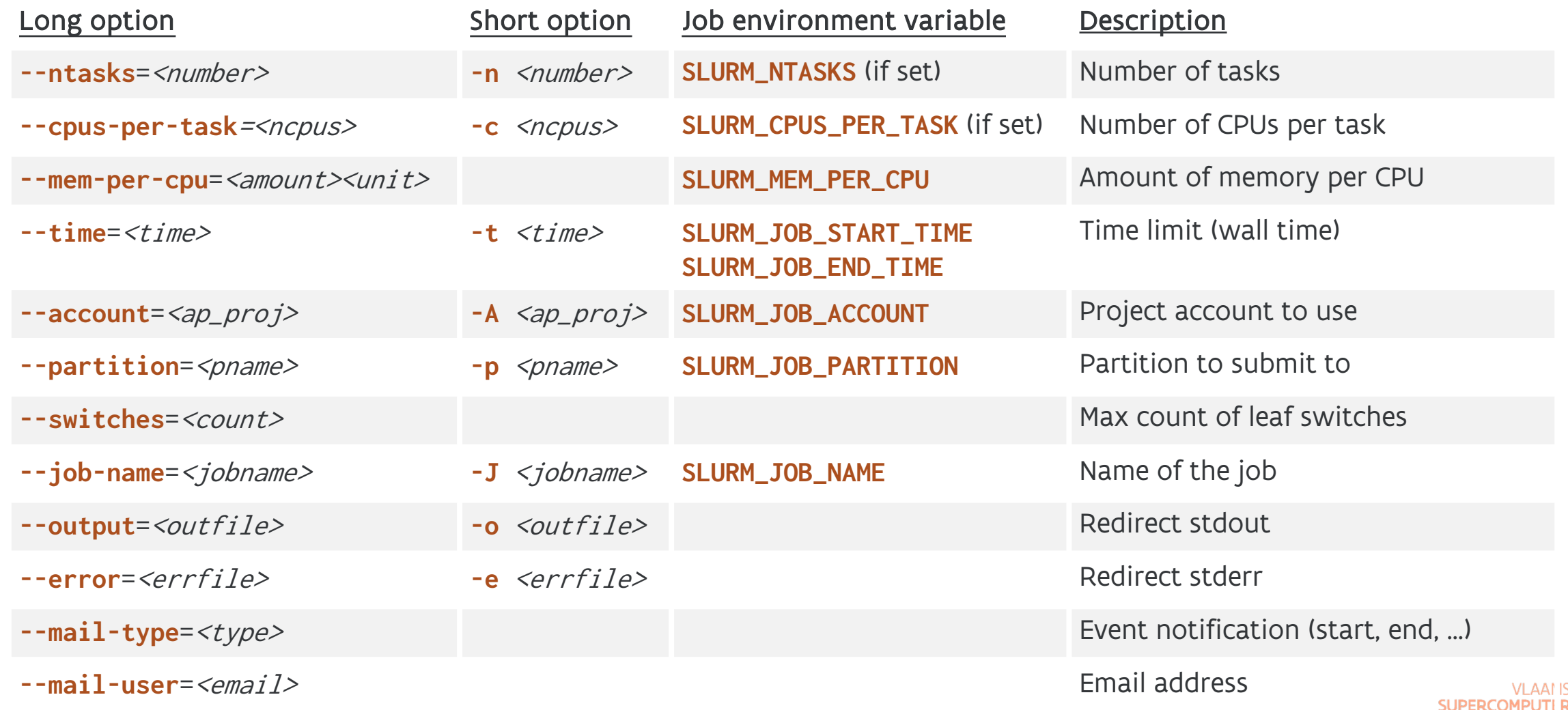

**CENTRUM** 

#### Processing resources

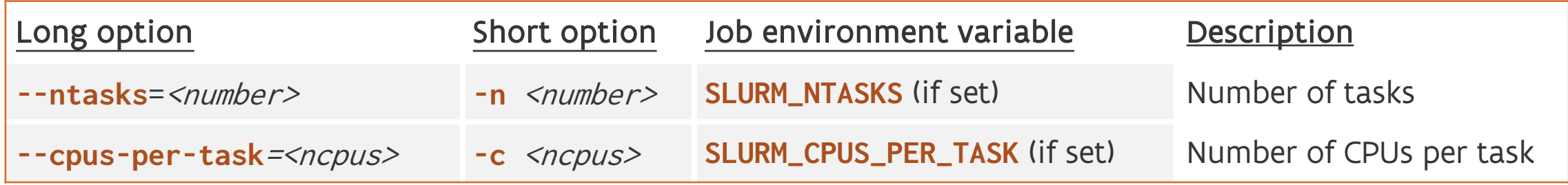

- $\triangleright$  You don't request processing as physical resources such as nodes and cores, but rather by specifying the number of (parallel) tasks and CPUs (cores) per task that you need. o Task : a space for a single process
	- o CPUs per task : in most cases, the number of computational threads for a task
- $\triangleright$  For each task, all of the CPUs for that task are allocated on a single compute node.
- $\triangleright$  When using multiple nodes, the allocated CPUs for all tasks are distributed equally over all the nodes (except possibly for the last node).
- Ø If not set, the **default values of 1 task and 1 CPU** are used.

**Memory** 

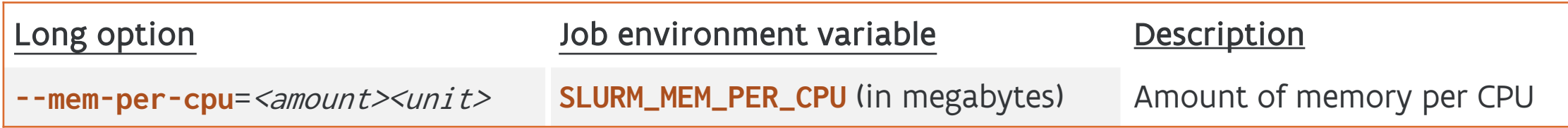

- $\triangleright$  Memory is specified per CPU and not per task
	- o Just a single parameter corresponding to RAM (swap space cannot be requested)
	- $\circ$  The unit can be either kilobytes (k), megabytes (m) or gigabytes (g) default is megabytes
	- o The amount must be an integer (so 3.75g is invalid and must be specified as 3840m instead)
- $\triangleright$  The job will be rejected if the total amount of memory requested cannot be satisfied.
- $\triangleright$  On the CalcUA clusters, the memory available for jobs is somewhat less than the total memory installed on a node — i.e., 16 GB is reserved for the OS and file system buffers.
- Ø If not set, a **default value** will be used, equal to the total memory available for jobs on that node, divided by the number of CPUs.
	- $\circ$  e.g., on a Vaughan compute node with 256 GB of (installed) memory, the default value is 3840m
		- calculated from ( 256 GB 16 GB ) / 64 CPUs = 240 / 64 = 3,75GB = 3840 MB

Wall time

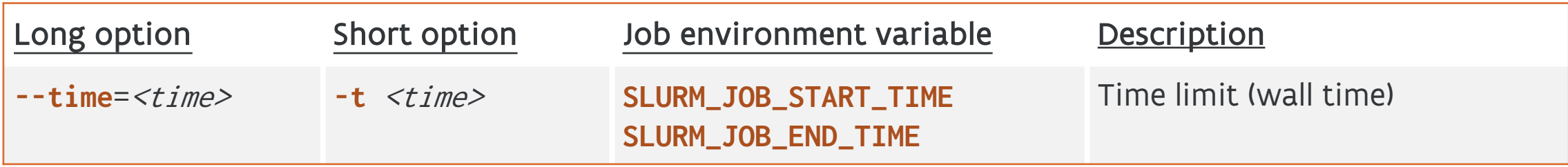

 $\triangleright$  The time can be specified using in these formats:

mm | mm:ss | hh:mm:ss | d-hh | d-hh:mm | d-hh:mm:ss

where:  $d = days$ ,  $hh = hours$ ,  $mm = minutes$ ,  $ss = seconds$ 

 $\triangleright$  If the requested wall time exceeds the maximum time limit, the job will be left in a PENDING state.

Ø When the wall time is reached, each task in each job step is sent SIGTERM followed by SIGKILL.

- $\triangleright$  The environment variables are UNIX (Epoch) timestamps (in seconds).
- Ø On the CalcUA clusters, the maximum time limit is set to **3 days** for regular compute nodes, 1 day for the GPU nodes, and 7 days for Breniac (Skylake) nodes.
- Ø If not set, a **default wall time of 1 hour** will be assigned.

#### **Slurm resource requests** Project account

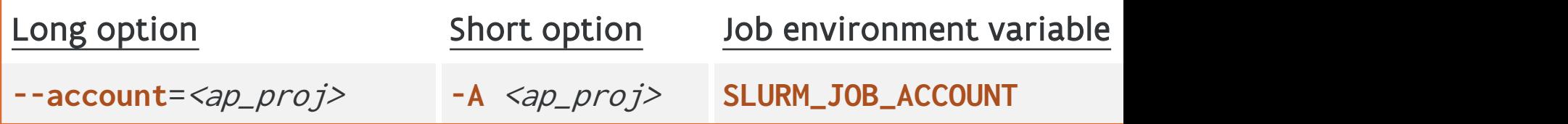

- **▷ Startin[g 1 March 2024](https://www.uantwerpen.be/en/research-facilities/calcua/support/documentation/)**, we are introducing accounting for both compute (in
	- o it will be required to specify a **project account** when submitting
		- ask your supervisor or project account manager to give you ac
		- make sure to use the appropriate project account, according to you are submitting jobs
- > Find out which project accounts you belong to: myprojectaccour
	- $\circ$  every project account starts with ap\_ and includes the name of supervisor or project, course code, …
		- e.g., ap\_medchem, ap\_tsm2\_wh, ap\_course\_2400wetcmp, ...

Ø [CalcUA] Documentation (Introduction to Accounting @ CalcUA)

## **And this is enough to submit a job…**

 $\triangleright$  If all resources are specified in the job script, submitting a job is as simple as

\$ sbatch jobscript.slurm Submitted batch job 1234567

- o sbatch returns with a message containing a **unique jobid** that you will need for use with subsequent job-related commands
- Ø But all parameters specified in the job script in #SBATCH lines can also be specified on the command line, which will then overwrite those in the job script; e.g.,

 $$ sbatch -n < x> -c < y> --mem-per-cpu=$ –A ap\_course\_hpc\_intro jobscript.slurm

where:

- $\circ$  x = the number of tasks
- $\circ$  y = the number of CPUs per task
- $\circ$  z = the amount of memory needed per CPU (in gigabytes)

#### **Slurm resource requests** Partitions

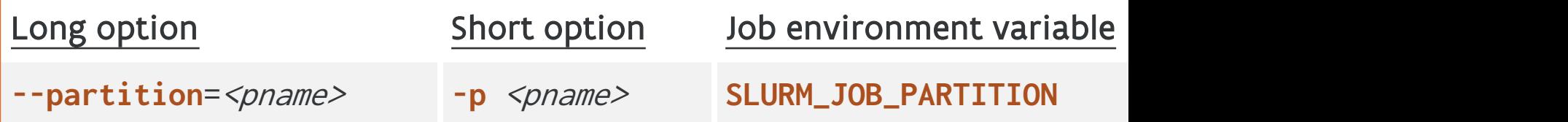

- $\triangleright$  Partitions are groups of nodes with:
	- o Job defaults and limits: default memory per CPU (DefMemPerCPU), (MaxMemPerCPU), maximum wall time (MaxTime), Default CPUs per
	- $\circ$  Access controls and scheduling policies: restricted access to a certain group (AllowGroups), and allow (AllowGroups),  $\circ$
- $\triangleright$  Slurm does not automatically assign a job to the optimal partition
	- o but the **default partition** (see next slide) is OK for most jobs on
- $\triangleright$  **Query partition information using scontrol show partition** or

**Deck IVSC docsl UAntwerp Tier-2 Infrastructure for the available partitions per individual cluster** 

#### Partitions on CalcUA clusters

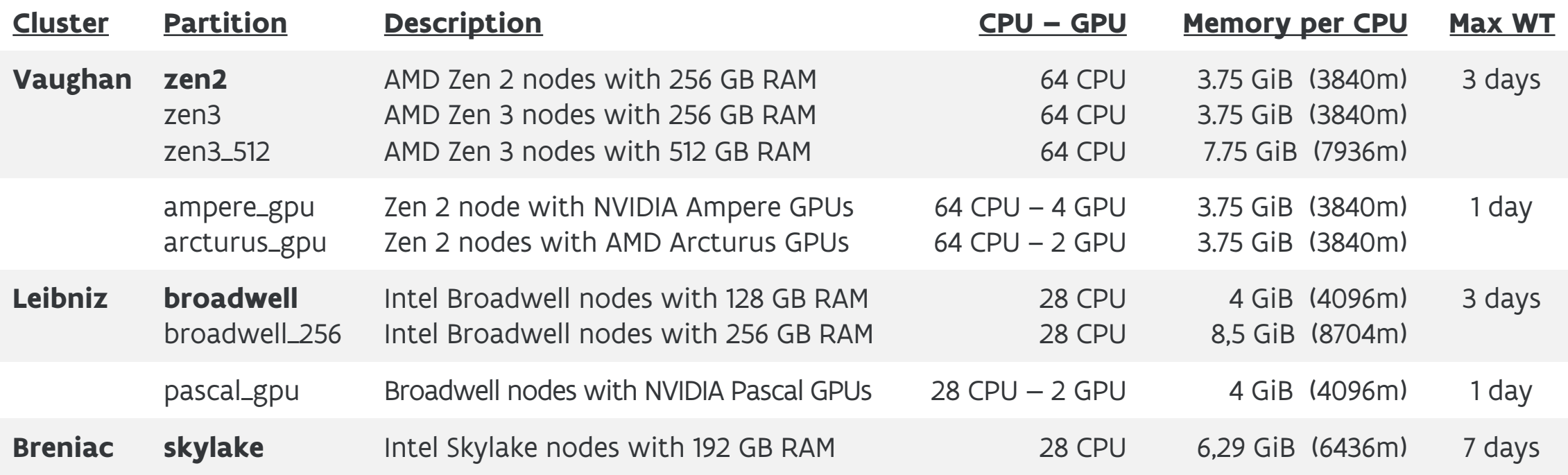

Ø The partitions in **bold** are the default partition for the corresponding cluster.

Ø On the CalcUA clusters, we limit the maximum memory available per allocated CPU

Ø If you request more memory, the number of allocated CPUs will be increased accordingly

Faster communication

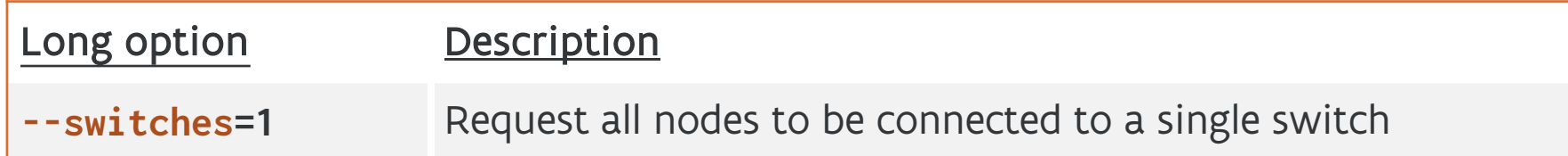

- $\triangleright$  The communication network of the CalcUA clusters has a tree structure
	- o Nodes are grouped on a number of edge switches
		- up to 44 nodes per switch on Vaughan, 24 nodes per switch on Leibniz, and all nodes in a single switch on Breniac
	- o These switches are connected through a second level of switches, the top switches
	- o Hence traffic between two nodes either passes through just a single switch or through three switches : edge- $x$  – top- $y$  – edge- $z$
- Ø Some programs (e.g.: GROMACS) are extremely latency-sensitive and run much better if they only get nodes connected to a single switch
	- o But this will increase your waiting time…

### **Non-resource-related options**

#### Job name

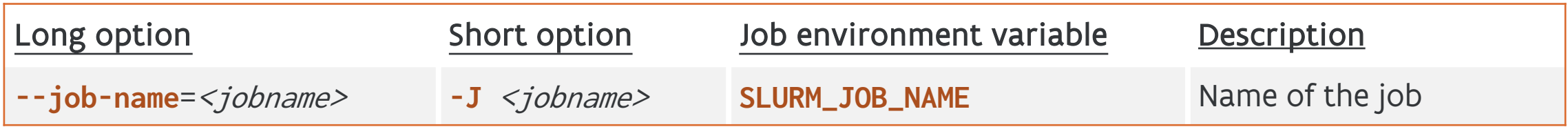

- $\triangleright$  It is possible to assign a name to your job
	- $\circ$  The job name can be used when defining the output and error files
- Ø If not given, the **default name** is set to be the name of the batch script
	- o or just "sbatch" in the script is read from standard input
### **Non-resource-related options**

Redirect standard output and error

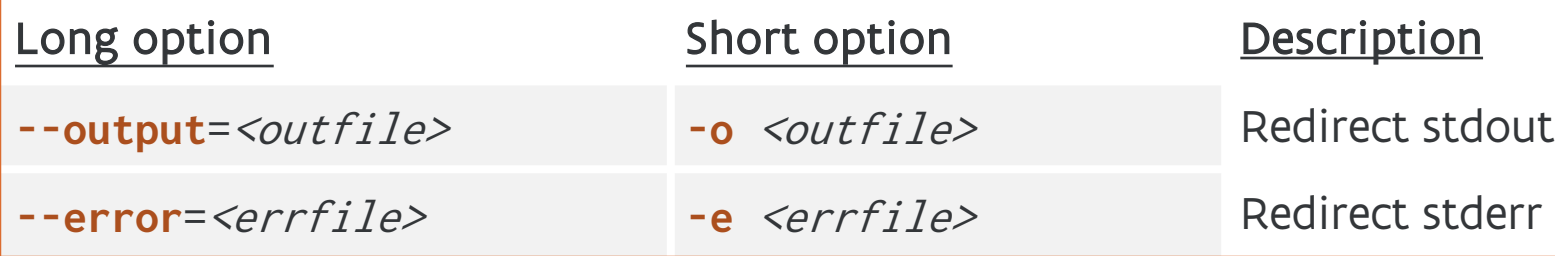

- ▶ By default, Slurm redirects both stdout and stderr to the file slur  $\circ$  And that file is present as soon as the job starts and produces out
- $\triangleright$  If only --output is given, it will redirect both stdout and stderr to
- $\triangleright$  It is possible to insert codes when specifying the file name that will with the corresponding Slurm information
	- o Examples are **%x** for the job name or **%j** for jobid

▶ For a full list of codes, see [Slurm] sbatch manual page (section "fil

## **Non-resource-related options**

#### Mail notifications

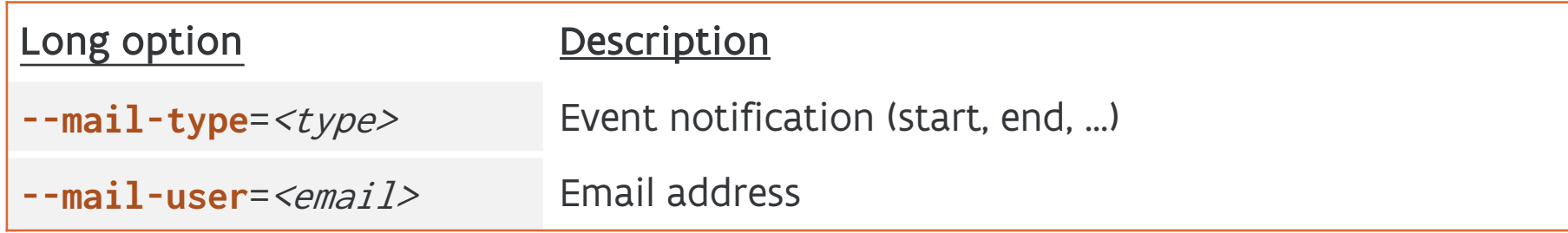

 $\triangleright$  The cluster can notify you by mail when a job starts, ends or is aborted

- $\circ$  BEGIN : at the start of the job
- o END : at the end of the job
- o FAIL : when the job fails
- o ALL : at a selection of important events
- $\triangleright$  Also possible after after certain fractions of the requested wall time have expired
	- o TIME\_LIMIT\_90 : when the job has reached 90 percent of its time limit
- Ø If not specified, the **default** value is the email address associated with the VSC-account of the submitting user.

### **The job runtime environment** Default minimal environment

 $\triangleright$  Normally, a job inherits the environment from the shell from which

- $\circ$  This includes loaded modules, which can be a problem if those modules in the context of the compute node  $-$  e.g. the Intel MPI modules ( I\_MPI\_ $*$  [environment variable](https://docs.vscentrum.be/jobs/job_submission.html)s when these modules are loaded i
- $\circ$  This can have unexpected results, since you may be working in a the one you used the previous time, and as a consequence the jo differently
	- **There may also be some differences between the login nodes and the compute region of**

#### $\triangleright$  **On UAntwerp clusters, we only set a minimal environment for**

--export=HOME,USER,TERM,PATH=/bin:/sbin

 $\circ$  Hence you need to (re)build a suitable environment for your job, an appropriate software stack module (calcua/\*) and the applica

# **The job runtime environment**

Ø Slurm also defines several other variables when a job is started (some are not always present), e.g.:

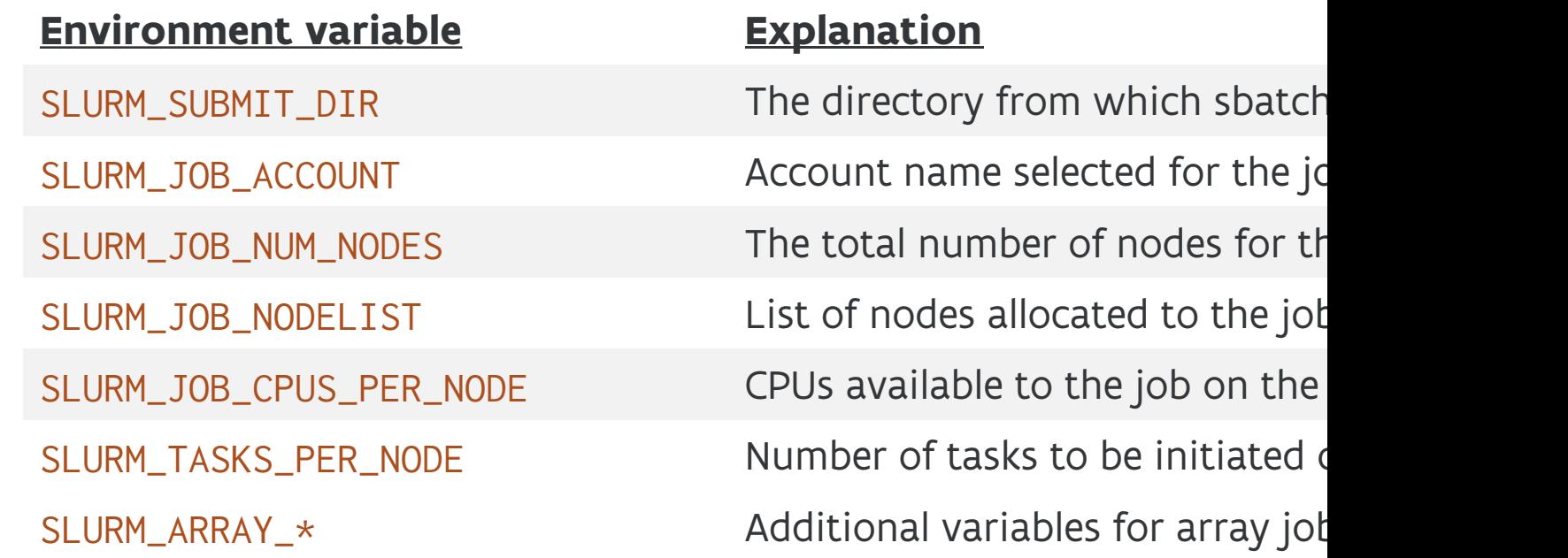

**▷ Also available: the VSC\_\*** variables (for user directories, but also fo and the various defined by the loaded modules, including the EB\* variable

▶ For a full list, see [Slurm] manual page of sbatch (section "OUTPUT

# **Requesting resources — discussion**

Other ways for requesting resources

- $\triangleright$  Slurm has other ways of requesting resources:
	- o See the manual page for sbatch (man sbatch)
	- o Be very careful when you experiment with those as they will more easily lead to inefficient use of the nodes
		- e.g., you may be allocating resources in a way that a node may only be used for a single job, even if you have more jobs in the queue
- $\triangleright$  If other options are needed, they will be documented and we will mention them in our mailings.
	- o So please, if we send you a mail with suggestions on how to improve your jobs, do not just ignore it, but apply the suggestions (and try to understand why they are an improvement…)
		- **Not knowing something because you didn't read our emails is not our fault!**

### **Slurm resource requests**

Request exclusive node access

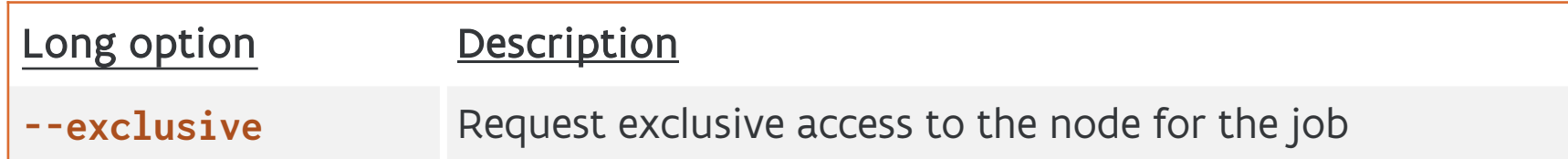

- $\triangleright$  Nodes are shared resources no single-user per node policy anymore
	- $\circ$  If you don't request all cores, the remaining cores might be used by a job from another user
	- o If you submit multiple jobs, those might end up on the same or on different nodes
- Ø But sometimes it can be better if jobs do have exclusive access to compute nodes
	- o e.g., parallel jobs can suffer badly if they don't have exclusive access to the full node, because jobs influence each other (L3 cache, memory bandwidth, communication channels, ….)
- Ø You can request exclusive node access for your job with **--exclusive**
	- o This prevents sharing of allocated nodes with other jobs (even from the same user)
	- o But be aware that all CPUs will be allocated and thus that you will be charged for a full node (even if you only use a single core…)

# **Slurm resource requests**

Bundling tasks

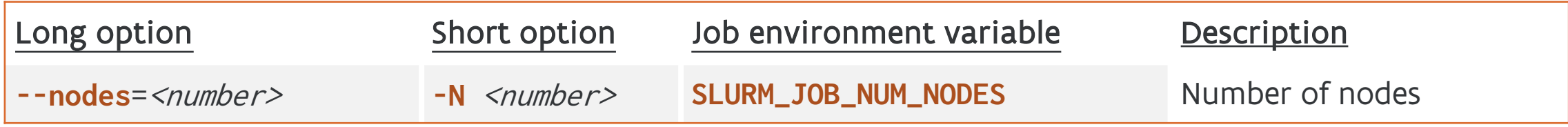

 $\triangleright$  Nodes are shared resources  $-$  no single-user per node policy anymore

 $\triangleright$  For each task, all of the CPUs for that task are allocated on a single compute node.

- o But if your job has multiple (parallel) tasks, then those might end up either on the same or different compute nodes
	- This depends on whatever is already running on the compute nodes (from you or from another user...)
	- § Slurm will do its best to bundle as many jobs and/or tasks from the same user on as few nodes as possible

 $\triangleright$  It often is a good idea to bundle tasks from the same job on as few nodes as possible

o e.g., if these tasks are part of a hybrid job, you preferrably want to make the communication latency between these tasks as small as possible

Ø You can limit the number of nodes the job may use (will get allocated) with **--nodes**

o You could also specify a min/max number of nodes using --nodes=<min>-<max>

### **Slurm resource requests**

- > Full list of options in the sbatch manual page (man sbatch)
	- o We discussed the most common ones.
- $\triangleright$  Remember that available resources change over time as new hard and old hardware is decommissioned.
	- o Share your scripts
	- o But understand what those scripts do (and how they do it)
	- o And don't forget to check the respire sext be fue n! Share experience
	- o And realise that in parallel computing the optimal set of resource the problem you are solving!

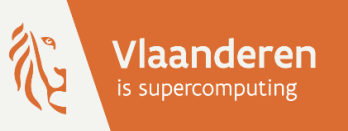

# HPC@UAntwerp introduction

# **7 — Slurm commands**

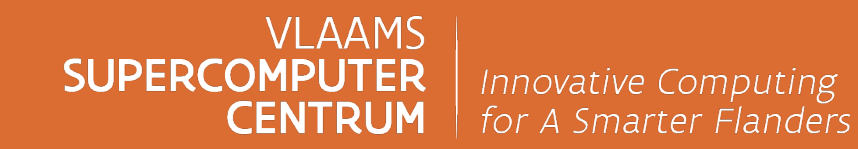

vscentrum.be

## **Slurm commands**

**Overview** 

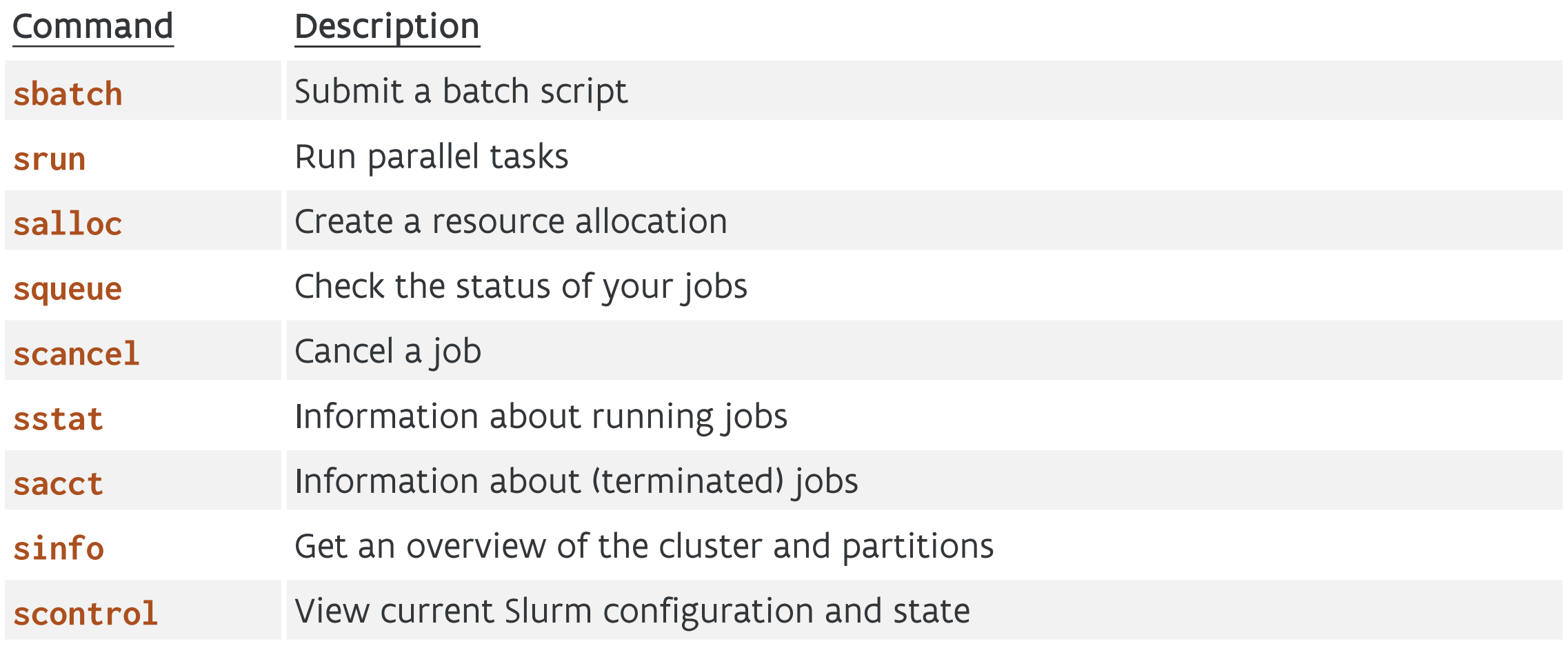

### **Slurm commands — sbatch** Submit a batch script

> sbatch <sbatch arguments> jobscript <arguments of the jo

- $\circ$  Exits immediately when the job is submitted, so it does not wait
- o Can a[lso read the job scrip](https://slurm.schedmd.com/sbatch.html)t from stdin instead
- $\triangleright$  What sbatch does:
	- o Submits the job script to the selected partition (aka job queue)
	- o Returns the jobid in a sentence: Submitted batch job <jobid>
		- **To make sbatch return only the jobid for a successfully submitting**
- $\triangleright$  What Slurm then does after sbatch returns
	- o Creates the allocation when resources become available
	- o Creates the batch job step in which it runs the batch script, passing the arguments to the job script

#### Ø [Slurm] sbatch manual page

#### **Slurm commands — srun** Run parallel tasks

- Ø **srun** can be used in a job script to start parallel tasks
	- $\circ$  It can als[o be used from the login nodes with the same command](https://docs.vscentrum.be/jobs/job_submission.html) (using  $-\text{pty}$ [\) and will th](https://slurm.schedmd.com/srun.html)en request an allocation before running
		- but the results may be unexpected, in particular with MPI prog
- $\triangleright$  In Slurm terminology, srun creates a job step that can run one or more parallel tasks.
	- $\circ$  For advanced usage, it is possible to run multiple job steps simul each using a part of the allocated resources
- $\triangleright$  It is the "Swiss Army Knife" in Slurm to create and sometimes mana  $\circ$  The best way of starting MPI programs in Slurm jobs (preferred  $\circ$
- $\triangleright$  Best shown through examples later in this tutorial, but it is imposs

Ø [VSC docs] Starting multiple copies of a process in a job script: srun Ø [Slurm] srun manual page

### **Slurm commands — salloc** Create a resource allocation

- Ø **salloc** creates a resource allocation **salloc**
	- $\circ$  Very useful for interactive work, but you have to realise very wel
- Ø What s[alloc](https://slurm.schedmd.com/salloc.html) does:
	- $\circ$  It request the resources, either specified on the command line or variables, and waits until they are allocated
	- $\circ$  Then starts a shell on the node where you executed salloc (usual
		- And this is the confusing part, as most likely the shell prompt  $\sqrt{ }$ you usually get, so you won't realise you're still working in the
	- $\circ$  It releases the resources when you exit the shell or when the wall

#### Ø Important: **the shell is not running on the allocated nodes!**

- o But from the shell, you can then start job steps on the allocated
- Ø [Slurm] salloc manual page

#### **Slurm commands — squeue** Check the status of your jobs

Ø **squeue** checks the status of your own jobs in the job queue: **squeue**

#### \$ **squeue**

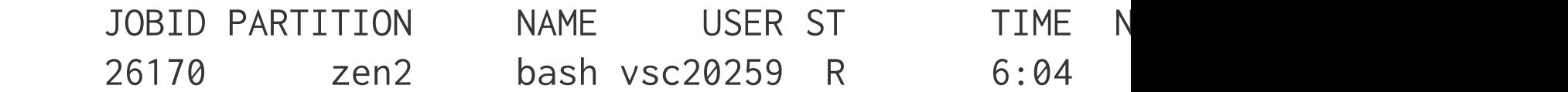

o The column ST shows the **state** of the job. Some popular ones are:

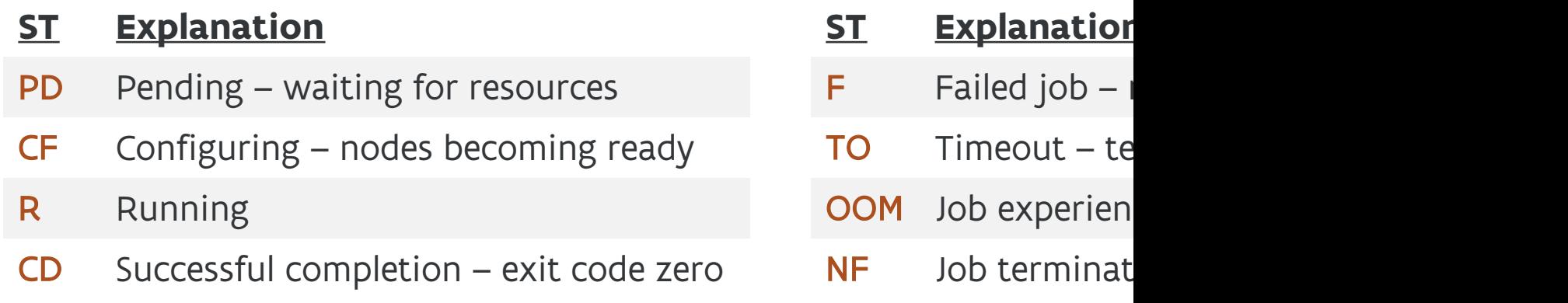

▶ For a full list of job state codes, see [Slurm] squeue manual page (s

#### **Slurm commands — squeue** Check the status of your jobs

Ø **squeue** checks the status of your own jobs in the job queue: **squeue**

#### \$ **squeue**

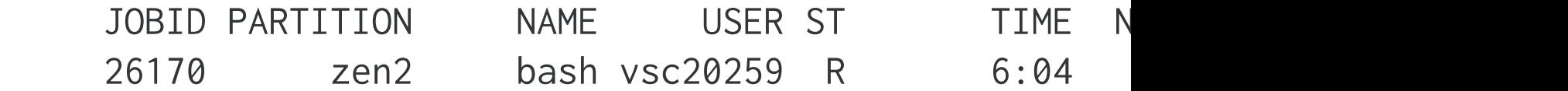

o The column NODELIST(REASON) shows the **reason** why a job is v

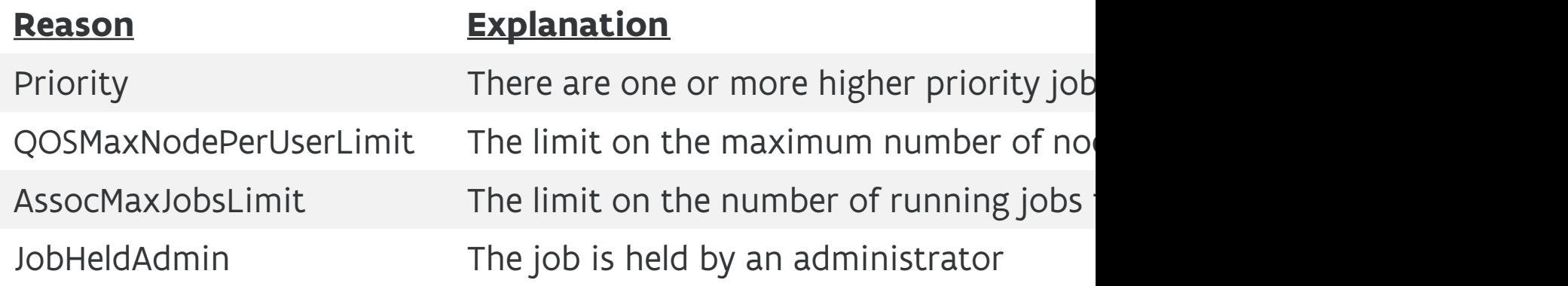

≻ For a full list of reasons, see [Slurm] squeue manual page (section "

#### **Slurm commands — squeue** Get more information

 $\triangleright$  Getting more information:

- $\circ$  --jobs or -j : request a comma separated list of jobids to displa
- $\circ$  --steps or -s [: also includ](https://slurm.schedmd.com/squeue.html)e the currently active job steps for each
- $\circ$  --long or -1 : reports slightly more information (also the reques
- $\circ$  --format or -o : specify the information to be displayed, its size
	- **e.g., the default is: "%.18i %.9P %.8j %.8u %.2t %.10M %.6D**
- $\circ$  --Format or -0 : request a comma separated list of job information
	- § e.g.: "JobID:.18 ,Partition:.9 ,Name:.8 ,UserName:.9 , […]"
- Ø Getting an **estimate** for the start time of jobs : squeue --start
	- $\circ$  But jobs may start later because higher priority jobs enter the queue
	- $\circ$  Or they may start sooner because other jobs earlier than their specified wall times.

Ø [Slurm] squeue manual page

#### **Slurm commands — scancel** Cancel a job

**►** scancel <*jobid>* cancel a single job, and all its job steps (if alre

- $\circ$  For a [job array it is also po](https://slurm.schedmd.com/scancel.html)ssible to just kill some jobs of the arra
- o It is also possible to kill only a specific job step: **scancel** <*jobid* 
	- **e.g., if you suspect an MPI program hangs, but you still want to** the remainder of the job script to clean up and move results

Ø Some frequently used options:

- o --state <state> or -t <state>: cancel only jobs which have the
	- <state> can be pending, running, or suspended
- $\circ$  --partition  $\leq$ part> or -p  $\leq$ part>: cancel only jobs in the given

Ø [Slurm] scancel manual page

# **Slurm commands — sstat**

Information about running jobs

**►** sstat  $\neg j *global* > [$ . <*stepid>*] Show (a lot of) real-time information about a job or job step

 $\circ$  It is possible to specify a subset of fields to display using the  $\circ$ ,  $\circ$ -format or  $\circ$ -fields option.

 $\triangleright$  Example for an MPI job, to get an idea of the load balancing:

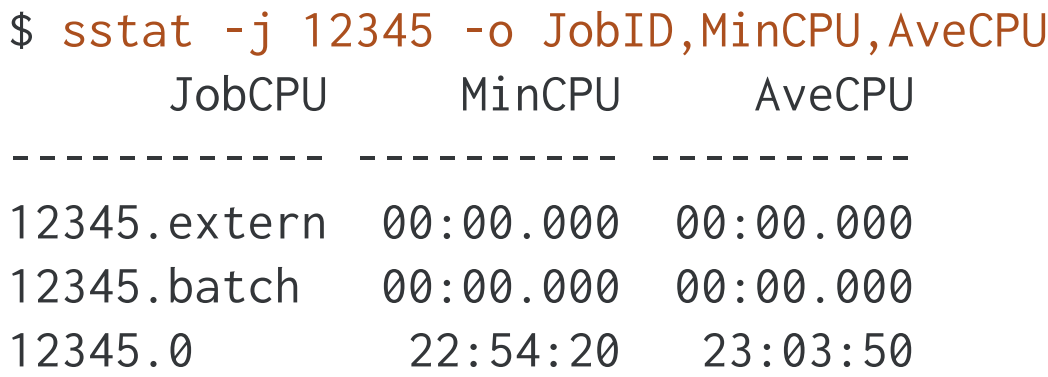

o shows for each job step the minimum and average amount of consumed CPU time

• here, step 0 is an MPI job, and we see that the minimum CPU time consumed by the task is close to the average, which indicates that the job may be running fairly efficiently and that the load balance is likely OK

#### **Slurm commands — sstat** Information about running jobs

Ø Checki[ng resident memory](https://slurm.schedmd.com/sstat.html) usage:

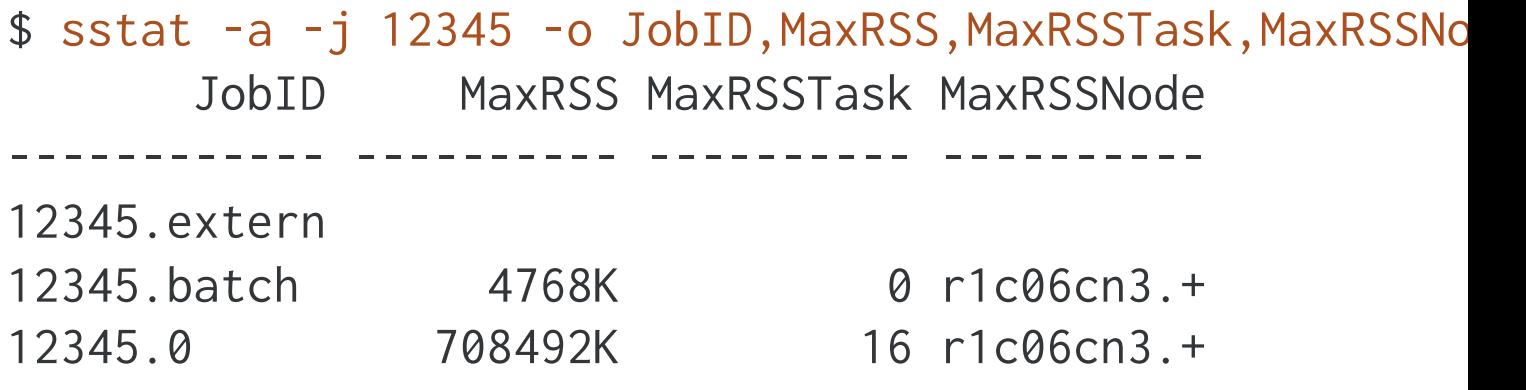

 $\circ$  shows that the largest process in the MPI job step is consuming  $\circ$ at the moment, and it is task 16 and running on r1c06cn3.vaugha

Ø [Slurm] sstat manual page.

## **Slurm commands — sacct**

Information about (terminated) jobs

**sacct** shows information kept in the job accounting database

o For running jobs the information may enter only with a delay

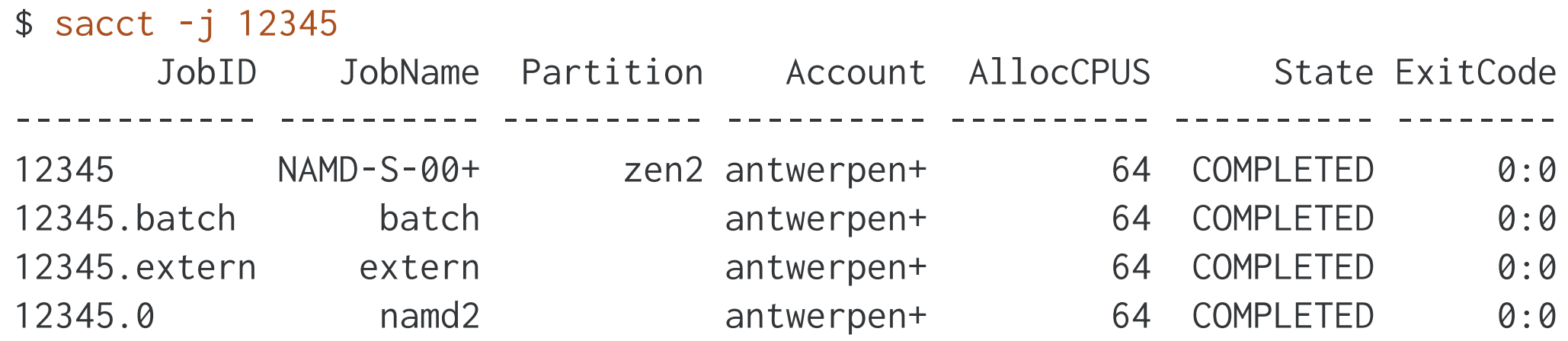

 $\triangleright$  Select what you want to see:

- $\circ$  --brief : very little output, just the state and exit code of each step
- $\circ$  --long : a lot of information, even more than sstat
- $\circ$  -o or --format : specify the columns you want to see

### **Slurm commands — sacct**

Information about (terminated) jobs

#### $\triangleright$  Example: Get resource use of a job:

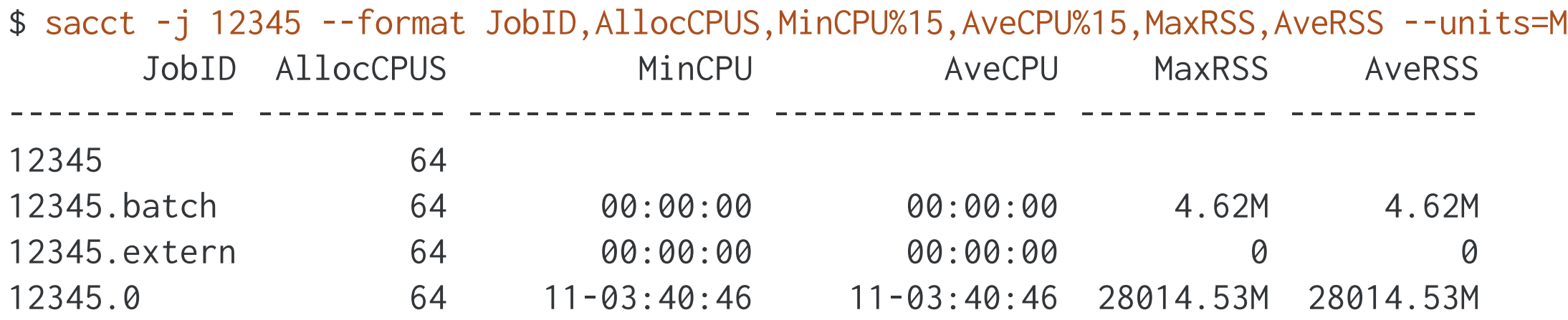

 $\circ$  This was a single node shared memory job, so the memory consumption per task is high.

- --units=M to get output in megabytes rather than kilobytes
- $\circ$  %15 in some field names: use a 15 character wide field rather than the standard width
- o --helpformat or–e : list all possible fields

#### **Slurm commands — sacct** Information about (terminated) jobs

- $\triangleright$  Selecting jobs to show information about:
	- $\circ$  --jobs or -j : give information about a specific job or a comma
		- **if n[ot specified, show a](https://slurm.schedmd.com/sacct.html)ll jobs that have run since midnight**
	- $\circ$  --starttime= $<\!\!time\!\!>$  or -S  $<\!\!time\!\!>$ : jobs that have been running
	- o --endtime=<time> or -E <time> : Jobs that have been running  $t$
- $\triangleright$  Accepted time formats (where [] denotes an optional part, and | th HH**:**MM[**:**SS] [AM|PM] or MMDD[YY] or MM**/**DD[**/**YY] or MM**.**DD[**.**YY] or MM**/**DD[**/**YY]**-**HH**:**MM[**:**SS] or YYYY**-**MM**-**DD[**T**HH**:**MM[**:**SS]]
	- $\circ$  also possible: now[{+|-}<count>[seconds(default)|minutes|h
- ▶ Print the batch script of a job : sacct -j <*jobid>* -B (or --batch
- Ø [Slurm] sacct manual page

# **Slurm commands — sinfo**

Get an overview of the cluster

Ø **sinfo** show information about the partitions and their nodes in the cluster

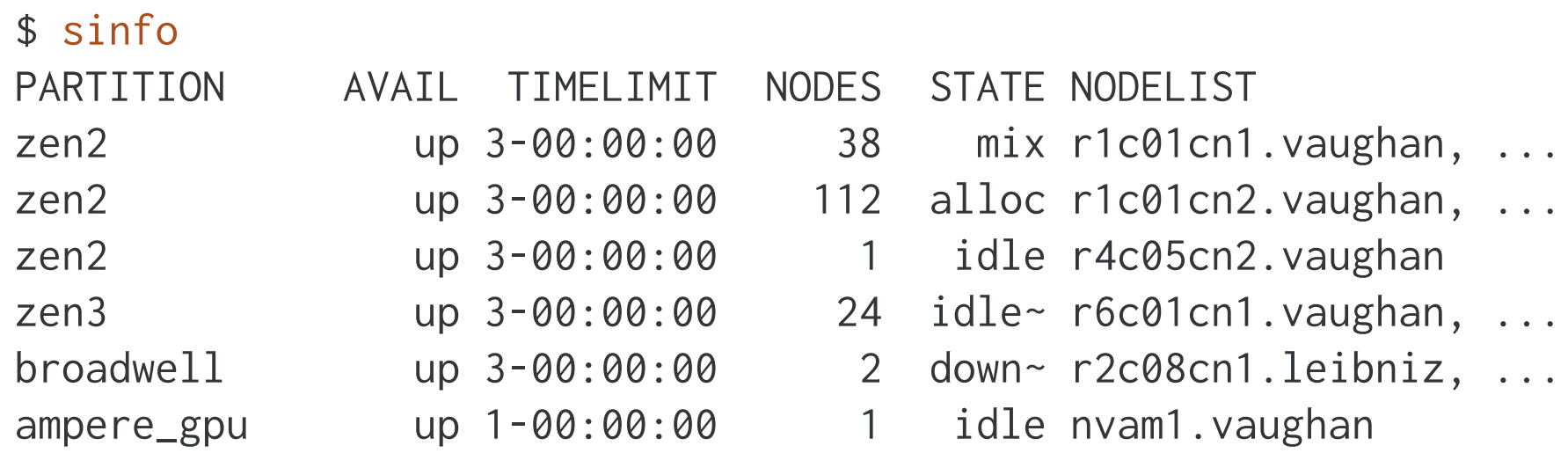

- o By default, show information per partition
	- the maximum wall time limit for jobs in the given partition
	- the number of allocated/mixed/idle/down nodes
		- $\sim$  indicates that the node is currently in powersave mode (tuned profile)

# **Slurm commands — sinfo**

Get an overview of the cluster

Ø Node-oriented overview, e.g. (trimmed):

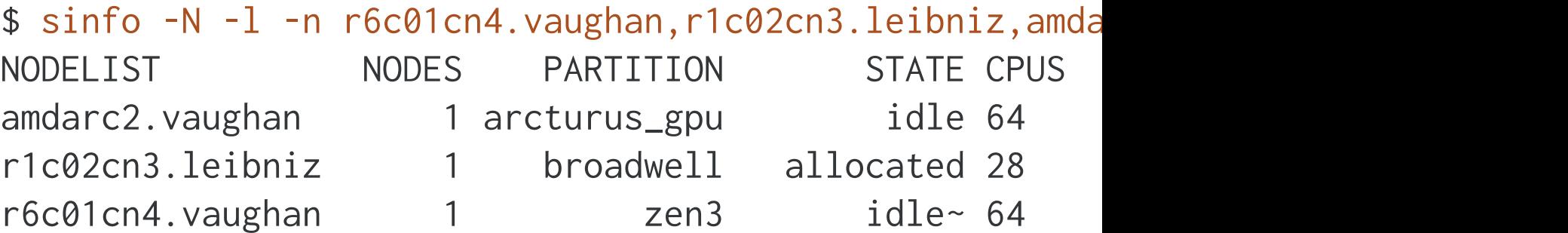

- $\circ$  MEMORY column : shows the memory that can be allocated (in ki
- $\circ$  S:C:T column : shows the structure of the node w.r.t. sockets/co
	- e.g.: 2:32:1 means 2 sockets with 32 cores per socket and 1 hard
		- remember, on UAntwerp clusters: CPU = core
- $\circ$  AVAIL FE column: shows the available features

Ø [Slurm] sinfo manual page

#### **Slurm commands — scontrol** View Slurm configuration and state

Ø **scontrol** [view \(or modify\)](https://slurm.schedmd.com/scontrol.html) Slurm configuration and state **scontrol**

 $\circ$  Mostly for administrators, but the show subcommand is useful for

**▷ scontrol show** : show informaton about jobs (and job steps), node

o scontrol -d show job  $\leq j \circ bid$ : show detailed information ab

• also shows the CPU\_IDs set of CPUs that have been assigned to

 $\circ$  scontrol show hostnames : get a list of node names in a job scr

**• SLURM\_JOB\_NODELIST contains the same list but in one line, se** 

- $\circ$  scontrol show part [<part>]: show information about the partition
- $\circ$  scontrol show config : show the current Slurm configuration s

Ø [Slurm] scontrol manual page

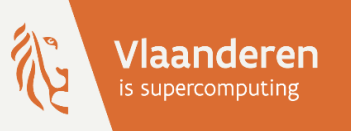

# HPC@UAntwerp introduction **Exercises — block 2**

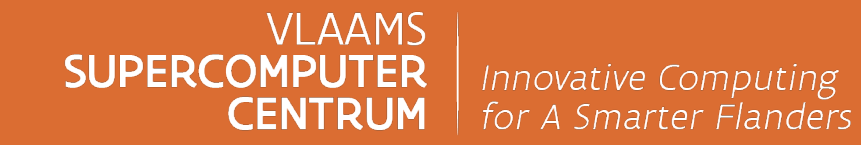

vscentrum.be

# **Exercises — block 2**

**► See [VSC docs] Job submission** 

- ▶ \$VSC\_SCRATCH/examples/Slurm/04\_Running-batch-jobs contains (fibo.slurm) that will print Fibonacci numbers
	- $\circ$  Extend the job script: include a request for 1 core on 1 node, with and with a wall time of 10 minutes
	- o Run the job, and note which files are generated
	- $\circ$  Extend the script: give the job a name, and change the output and
	- o Run and note which files are generated
	- $\circ$  While the job is running, try some of the squeue and sstat or sac
		- Note: you might want to add a sleep 300 at the end of the script will finish so quickly that you don't get the chance to see anytl

▶ From now on, use the project account ap\_course\_hpc\_intro with the

sbatch **-A ap\_course\_hpc\_intro**

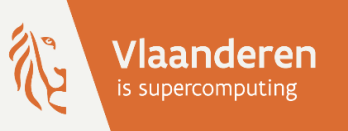

# HPC@UAntwerp introduction

# **8 — Working interactively**

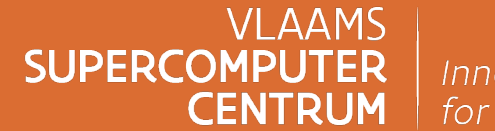

Innovative Computing for A Smarter Flanders

vscentrum.be

# **GUI and visualisation support**

- Ø The cluster is not your primary GUI working platform, but sometimes running GUI programs is necessary:
	- $\circ$  Licensed program with a GUI for setting parameters of a run that cannot be run locally due to licensing restrictions (e.g., NUMECA FINE-Marine)
	- $\circ$  Visualisations that need to be done while a job runs or for data that is too large to transfer
- $\triangleright$  Technologies in Linux:
	- o **X Window System** : rendering on your local computer needs an X server on your PC
		- Sends the drawing commands from the application (X client) to the display device (X server)
		- Extensions add features, e.g., GLX for OpenGL support
		- Often too slow due to network latency
	- o **VNC** (Virtual Network Computing) : rendering on the remote computer needs a VNC client on your PC
		- Rendering on the remote machine by the VNC server, images compressed and sent over the network
		- Works pretty well even over not very fast connections, but hard to set up
	- o NoMachine NX / X2Go : sits between those options
		- **Not supported at UAntwerp, but used on the clusters at KU Leuven and UGent**

# **Using the visualisation node**

#### Ø Leibniz has one **visualisation node** : viz1.leibniz

- o Has a NVIDIA Quadro Pascal P5000 [GPU and a V](https://www.turbovnc.org/)N[C & Virtua](https://tigervnc.org/)lGL-b
- o VNC is the software to create a remote desktop
	- Acts as [a X server to programs running lo](https://docs.vscentrum.be/antwerp/remote_visualization_uantwerp.html)cally
- $\circ$  Simple desktop environment with the Xfce desktop/window mar
	- **GNOME may be more popular, but does not work well with VNO**
- o **VirtualGL**: redirect OpenGL calls to the graphics accelerator and send VNC software
- Ø Same software stack minus the OpenGL libraries on the login nodes  $\circ$  For 2D applications or applications with built-in 3D emulation (e.g., Matlab)
- ▶ Need a VNC client on your PC, such as TurboVNC or TigerVNC
- **▷ [VSC docs] Remote visualisation @ UAntwerp**

## **Running GUI programs — vglrun**

**▷ Using OpenGL:** 

- o The VNC server currently emulates an X-server without the GLX extension, so OpenGL programs will not run right away.
- o On the visualisation node: Start OpenGL programs through the command **vglrun**
	- vglrun will redirect OpenGL commands from the application to the GPU on the node
	- and transfer the rendered 3D image to the VNC server
- o e.g.: vglrun glxgears will run a sample OpenGL program
- Ø Our default desktop for VNC is **Xfce** GNOME is not supported due to compatibility problems

# **Interactive jobs**

#### Method 1: srun for a non-X11 job

► Use the regular resource request options on the command line of srun and end with --pty bash

Ø Example: An interactive session to run a shared memory application

```
login$ srun -n 1 -c 16 -t 1:00:00 --pty bash
rXcYYcnZ$ module --force purge
rXcYYcnZ$ ml calcua/2020a vsc-tutorial
rXcYYcnZ$ omp_hello
…
rXcYYcnZ$ exit
```
► Example: Starting an MPI program in an interactive session

```
login$ srun -n 64 -c 1 -t 1:00:00 --pty bash
rXcYYcnZ$ module --force purge
rXcYYcnZ$ ml calcua/2020a vsc-tutorial
rXcYYcnZ$ srun --overlap mpi_hello
…
rXcYYcnZ$ exit
```
# **Interactive jobs**

#### Method 1: srun for an X11 job

 $\triangleright$  First make sure that your login session supports X11 programs:

- $\circ$  Log in to the cluster using ssh  $-X$  to forward X11 traffic
- o Or work from a terminal window in a VNC session
- $\triangleright$  Same as for non-X11 jobs but simply add the  $-$ -x11 option before --pty bash
- Ø Few or no X11 programs support distributed memory computing, so usually you'll only be using one task…

```
login$ srun -n 1 -c 64 -t 1:00:00 --x11 --pty bash
rXcYYcnZ$ module --force purge
rXcYYcnZ$ ml calcua/2020a …
rXcYYcnZ$ xclock
rXcYYcnZ$ exit
```
 $\triangleright$  You can even start X11 programs directly through srun, e.g.,

login\$ srun -n 1 -c 1 -t 1:00:00 --x11 xclock

but this has the same problems as the next approach…

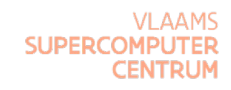

#### **Interactive jobs** Method 2: salloc for a shared memory program

 $\triangleright$  Here you have to really understand how Linux environments work.

o This method will have to change if the compute nodes and login nodes have a different architecture.

 $\triangleright$  Example for a shared memory program:

```
login$ salloc -n 1 -c 64 -t 1:00:00
login$ module --force purge
login$ ml calcua/2020a vsc-tutorial
login$ srun omp_hello
…
```
login\$ exit

Problem: Software for the login nodes may not work on the compute nodes or vice-versa

# **Interactive jobs**

Method 2: salloc for a distributed memory program

 $\triangleright$  Example for an MPI program

```
login$ salloc -n 64 -c 1 -t 1:00:00
login$ module --force purge
login$ ml calcua/2020a vsc-tutorial
login$ srun mpi_hello
```
login\$ exit

…

Problem: Software for the login nodes may not work on the compute nodes or vice-versa

#### **Interactive jobs** Method 2: salloc for running X11 programs

 $\triangleright$  First make sure that your login session supports X11 programs:

- $\circ$  Log in to the cluster using ssh  $-X$  to forward X11 traffic
- o Or work from a terminal window in a VNC session
- $\triangleright$  Next use salloc to ask for an allocation
	- o Note: it usually doesn't make sense to use more than 1 task when running X11 programs

login\$ salloc -n 1 -c 64 -t 1:00:00 --mem-per-cpu=3g

 $\triangleright$  From the login shell in your allocation, log in to the compute node using

login\$ ssh -X \$SLURM\_NODELIST

 $\triangleright$  You are now on the compute node in your home directory (because of ssh) and can now load the modules you need and start the programs you want to use.
#### **Interactive jobs** Method 2: salloc for running X11 programs

 $\triangleright$  First make sure that your login session supports X11 programs:

- $\circ$  Log in to the cluster using ssh  $-X$  to forward X11 traffic
- o Or work from a terminal window in a VNC session

 $\triangleright$  Then:

```
login$ salloc -n 1 -c 64 -t 1:00:00
login$ ssh -X $SLURM_NODELIST
rXcYYcnZ$ xclock
…
rXcYYcnZ$ exit
login$ exit
```
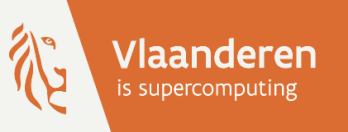

## HPCaUAntwerp introduction

#### 9 - Multi-core parallel jobs

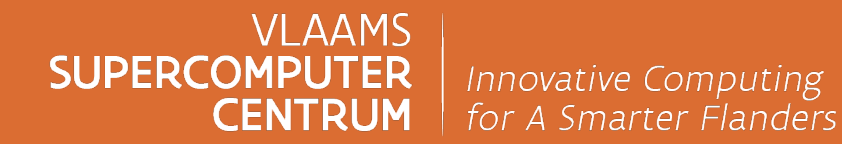

vscentrum.be

#### **Why parallel computing?**

- 1. Faster time to solution
	- o distributing code over N cores
	- o hope for a speedup by a factor of N
- 2. Larger problem size
	- o distributing your code over N nodes
	- o increase the available memory by a factor N
	- o hope to tackle problems which are N times bigger
- 3. In practice
	- o gain limited due to communication and memory overhead and sequential fractions in the code
	- o optimal number of cores/nodes is problem-dependent
	- o but no escape possible as computers don't really become faster for serial code...

#### Ø **Parallel computing is here to stay.**

#### **Running a shared memory job**

 $\triangleright$  A shared memory job involves a single task with multiple CPUs per task

- $\triangleright$  Shared memory programs start like any other program, but you will likely need to tell the program how many threads it can use (unless it can use the whole node).
	- o Depends on the program, and the autodetect feature of a program usually only works when the program gets the whole node.
		- e.g., for MATLAB, use maxNumCompThreads(N)
	- o Many OpenMP programs use the environment variable **OMP\_NUM\_THREADS**
		- Intel OpenMP recognizes Slurm CPU allocations
	- o For MKL-based code, **MKL\_NUM\_THREADS** can overwrite OMP\_NUM\_THREADS for MKL operations
	- o OpenBLAS (FOSS toolchain): **OPENBLAS\_NUM\_THREADS**

#### Ø **Check the manual of the program you use!**

o e.g., NumPy has several options depending on how it was compiled…

#### **Running a shared memory job**

Ø Example script :

#SBATCH --job-name=OpenMP-demo

```
#SBATCH --ntasks=1 --cpus-per-task=64
#SBATCH --mem=2g
```

```
#SBATCH --time=00:05:00
```

```
module --force purge
```

```
export OMP_NUM_THREADS=$SLURM_CPUS_PER_TASK ← Set the number of threads to use
e export OMP_PROC_BIND=true \leftarrow Will cause the threads to be nicely spread
```
generic-omp.slurm #!/bin/bash

 $\leftarrow$  1 task with 64 CPUs (so 64 threads)  $\leftarrow$  2 gb per CPU, so 128 GB total memory

- module load calcua/2020a  $\leftarrow$  load the software stack module
- module load vsc-tutorial  $\leftarrow$  load vsc-tutorial, which loads the Intel toolchain (for the OpenMP run time)
	-
	- over the cores and stay on the core
- omp\_hello ← Run the program

#### **Running a MPI job**

 $\triangleright$  Every distributed memory program needs a program starter as it uses more than one process

- o Some packages come with their own command to launch the program that uses the system starter internally
- o Check the manual, it may have an option to explicitly set the program starter that is used internally
- Ø Preferred program starter for Slurm: **srun**
	- o It knows best about how Slurm wants to distribute processes across nodes and CPUs
	- o It usually needs no further arguments if you requested resources in the right way, i.e. with --ntasks equal to the number of MPI ranks and --cpus-per-task=1
- $\triangleright$  mpirun will work but it does depend on variables that are set in the intel module
	- $\circ$  So ensure that the module is reloaded in your job script as those variables are not set on the login nodes
	- o Don't set I\_MPI\_HYDRA\_BOOTSTRAP or I\_MPI\_HYDRA\_RMK in your job script!

#### **Running a MPI job**

 $\triangleright$  (Intel MPI) example script :

```
#SBATCH --job-name mpihello
```

```
#SBATCH --ntasks=128 --cpus-per-task=1
```

```
#SBATCH --mem-per-cpu=1g
```

```
#SBATCH --time=00:05:00
```

```
module --force purge
```
generic-mpi.slurm #!/bin/bash

 $\leftarrow$  128 MPI processes, i.e., 2 nodes with 64 processes each on Vaughan

module load calcua/2020a  $\leftarrow$  load the software stack module

- module load vsc-tutorial  $\leftarrow$  load vsc-tutorial, which loads the Intel toolchain (for the MPI libraries)
- srun mpi\_hello ← run the MPI program (mpi\_hello) srun communicates with the resource manager to acquire the number of nodes, cores per node, node list etc.

#### **Running a hybrid MPI job**

 $\triangleright$  We need no additional tools to start hybrid programs.

- o So, no need for torque-tools or vsc-mympirun or other tools you may find in old job scripts or VSC web pages (vsc-mympirun is still being used on some VSC sites)
- o **srun** does all the miracle work
	- or mpirun in Intel MPI, provided the environment is set up correctly
- $\triangleright$  Example (next slide)
	- o 8 MPI processes (tasks)
	- o Each MPI process has 16 threads
		- that is two full Vaughan compute nodes
	- o In fact, the OMP\_NUM\_THREADS line isn't needed with most programs that use the Intel OpenMP implementation

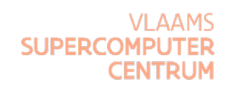

#### **Starting a hybrid MPI job on Slurm (2)**

generic-hybrid.slurm #!/bin/bash

#SBATCH --job-name hybrid\_hello

#SBATCH --ntasks=8 --cpus-per-task=16

#SBATCH --mem-per-cpu=1g

#SBATCH --time=00:05:00

module --force purge

 $\leftarrow$  8 MPI processes with 16 threads each, i.e., 2 nodes with 64 processes each on Vaughan

module load calcua/2020a  $\leftarrow$  load the software stack module

module load vsc-tutorial  $\leftarrow$  load vsc-tutorial, which also loads the Intel toolchain (for the MPI libraries)

export OMP\_NUM\_THREADS=\$SLURM\_CPUS\_PER\_TASK ← Set the number of OpenMP threads

 $e$  export OMP\_PROC\_BIND=true  $\leftarrow$  Will cause the threads to be nicely spread over the cores and stay on the core

srun mpi\_omp\_hello ← run the MPI program (mpi\_omp\_hello) srun does all the magic, but mpirun would work too with Intel MPI

**CENTRI** 

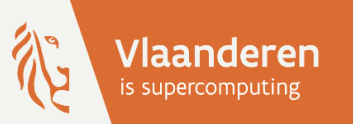

## HPCaUAntwerp introduction

#### 10 - Organizing job workflows

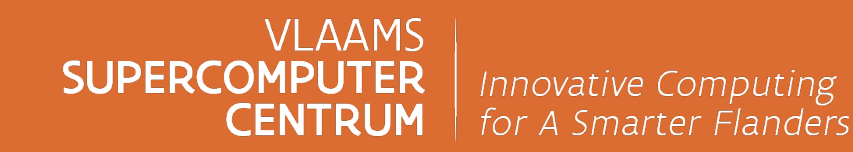

vscentrum.be

#### **Examples of job workflows**

 $\triangleright$  Some scenarios:

- o Need to run a sequence of simulations, each one using the result of the previous one, but bumping into the 3-day wall time limit so not possible in a single job
	- Or need to split a >3 day simulation in shorter ones that run one after another
- $\circ$  Need to run simulations using results of the previous one, but with a different optimal number of nodes
	- e.g., in CFD: first a coarse grid computation, then refining the solution on a finer grid
- o Extensive sequential pre- or postprocessing of a parallel job
- $\circ$  Run a simulation, then apply various perturbations to the solution and run another simulation for each of these perturbations
- $\triangleright$  Support in Slurm
	- o Passing environment variables to job scripts: Can act like arguments to a procedure Alternative: Passing command line arguments to job scripts
	- o Specifying dependencies between job scripts with additional sbatch arguments

#### **Passing environment variables to job scripts**

- $\triangleright$  On UAntwerp clusters, we only pass a minimal environment to the job
	- o So we need to make sure that variables that need to be passed are explicitly exported as otherwise sbatch will not see them
	- $\circ$  --export= $\leq m$ yenv> : propagates the myenv environment variable to the job environment
	- o --export=<*myenv1>=<value1>*, <*myenv2>* : sets the myenv1 environment variable to the given value1 and propagates both myenv1 and myenv2 (which elready has a value) to the job environment.
	- o Note that SLURM\_\* variables are always propagated
- $\triangleright$  Remember you can also pass environment variables to a command on the command itself, e.g.,

multiplier=5 sbatch --export=multiplier my\_job\_script.slurm

will pass the environment variable multiplier with value 5 to sbatch

#### **Passing command line arguments to job scripts**

 $\triangleright$  Any command line argument after the name of the job script is considered to be a command line argument for the job batch script and passed to it as such

o Create the batch script:

get\_parameter.slurm

```
#!/bin/bash
#SBATCH --ntasks=1 --cpus-per-task=1
#SBATCH --mem-per-cpu=500m
#SBATCH --time=5:00echo "The command line argument is $1."
```
o Now run:

```
sbatch get_parameter.slurm 5
```
 $\circ$  The output file contains:

The command line argument is 5.

#### **Dependent job[s](https://slurm.schedmd.com/sbatch.html)**

 $\triangleright$  It is possible to instruct Slurm to only start a job after finishing on

sbatch --dependency=afterok:<jobid> jobdepend.slurm

will only start the job defined by jobdepend.slurm after the job w successfully

- $\triangleright$  Many other possibilities, including
	- o Start another job only after a a list of jobs have ended
	- o Start another job only after a job has failed
	- o And many more, check the sbatch manual page and look for --dependency.
- $\triangleright$  Useful to organize jobs and powerful in combination with passing specifying command line arguments to job scripts

#### **Dependent jobs** Example

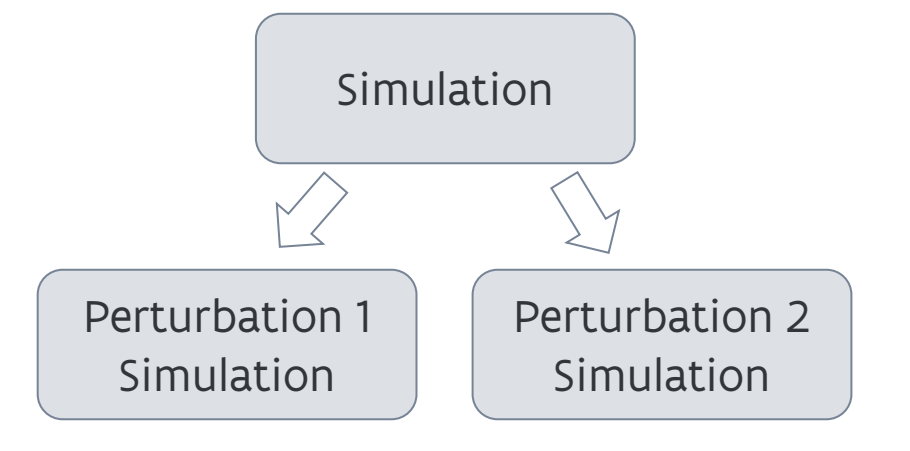

```
#!/bin/bash
#SBATCH --ntasks=1 --cpus-per-task=1
#SBATCH --mem-per-cpu=1g
#SBATCH --time=30:00
```
echo "10" >outputfile ; sleep 300

```
multiplier=5
mkdir mult-$multiplier ; pushd mult-$multiplier
number=$(cat ../outputfile)
echo $(($number*$multiplier)) >outputfile; sleep 300 
popd
```
job.slurm

multiplier=10 mkdir mult-\$multiplier ; pushd mult-\$multiplier number=\$(cat ../outputfile) echo \$((\$number\*\$multiplier)) >outputfile; sleep 300

#### **Dependent jobs** Example

 $\triangleright$  A job whose result is used by 2 other jobs

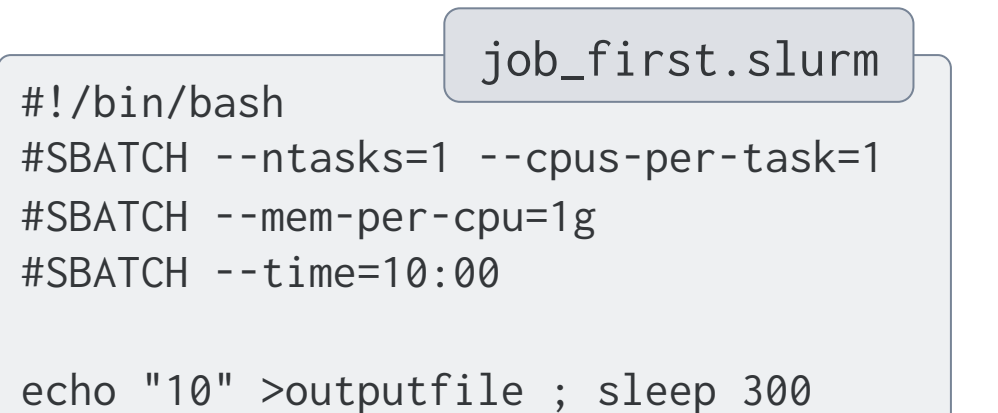

```
!/bin/bash
#SBATCH --ntasks=1 --cpus-per-task=1
#SBATCH --mem-per-cpu=1g
\texttt{\#SRATOR} --time=10:00
mkdir mult-$multiplier ; cd mult-$multiplier
number=$(cat ../outputfile)
echo $(($number*$multiplier)) >outputfile; sleep 300
                                  job_depend.slurm
```
#!/bin/bash first=\$(sbatch --parsable --job-name job\_leader job\_first.slurm) multiplier=5 sbatch --job-name job\_mult\_5 --dependency=afterok:\$first job\_depend.slurm multiplier=10 sbatch --job-name job\_mult\_10 --dependency=afterok:\$first job\_depend.slurm job\_launch.sh

#### **Dependent jobs** Example

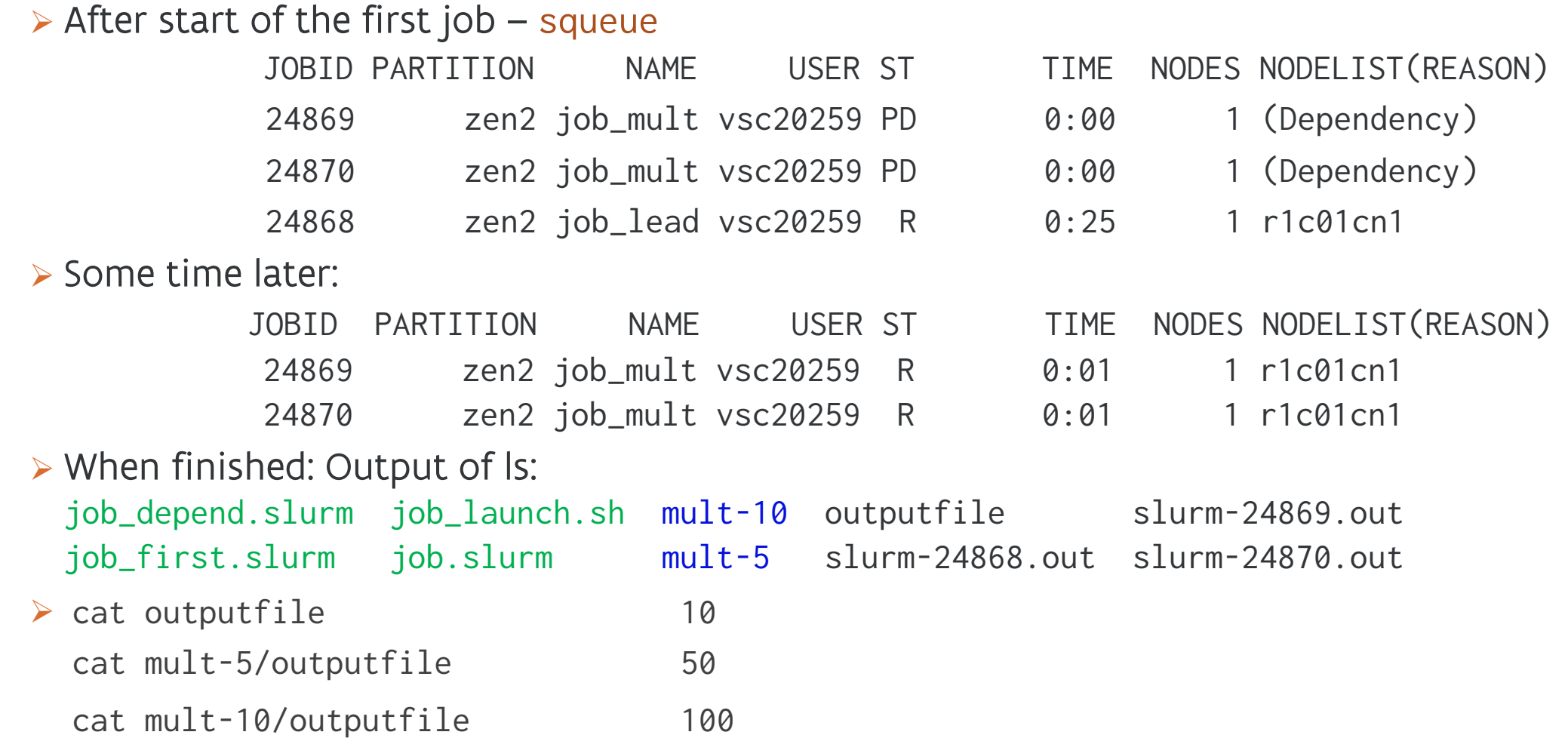

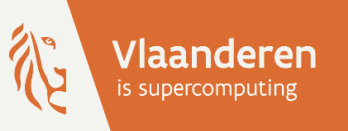

# HPCaUAntwerp introduction

#### 11 - Multi-job submission

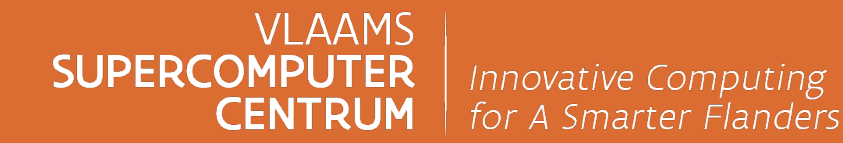

vscentrum.be

#### **Running a large batch of small jobs**

- $\triangleright$  [Many users run m](https://www.gnu.org/software/parallel/)any serial jobs, e.g., for a parameter exploration
- $\triangleright$  Problem: submitting many short jobs to the queueing system puts so try to avoid it
- $\triangleright$  Solutions:
	- o Job arrays : submit a large number of related jobs at once to the
		- **atools**, a (VSC-developed) package that makes managing array
	- o Worker framework does not work with Slurm
	- $\circ$  Slurm srun can be used to launch more tasks than requested in t running no more than the indicated number simultaneously
		- **Contact us if you have a case where you think you can use that**
	- o GNU **parallel** (module name: parallel) can work with Slurm, but combine it with srun and more advanced options than we can c
		- **Example 2 Like the previous bullet, but using GNU parallel to generate arguments** and input for the commands

#### **Job arrays**

 $\triangleright$  Starts from a job script for a single job in the array:

```
#!/bin/bash
#SBATCH --ntasks=1 --cpus-per-task=1
#SBATCH --mem-per-cpu=512M
#SBATCH --time 15:00
```

```
INPUT_FILE="input_${SLURM_ARRAY_TASK_ID}.dat"
OUTPUT_FILE="output_${SLURM_ARRAY_TASK_ID}.dat"
```
job\_array.slurm

```
\leftarrow for every run, there is a
    separate input file and
    an associated output file
```

```
./test_set -input ${INPUT_FILE} -output ${OUTPUT_FILE}
```
\$ sbatch --array 1-100 job\_array.slurm

 $\triangleright$  program will be run for all input files (100)

#### **Job arrays — atools**

Example: Parameter exploration

- Ø Assume we have a range of parameter combinations we want to test in a .csv file (easy to make with **Excel**)
- $\triangleright$  Help offered by atools:
	- o How many jobs should we submit? atools has a command that will return the index range based on the .csv file
	- o How to get parameters from the .csv file to the program? atools offers a command to parse a line from the .csv file and store the values in environment variables.
	- o How to check if the code produced results for a particular parameter combination? atools provides a logging facility and commands to investigate the logs.

#### **Job arrays — atools**

#### Example: Parameter exploration

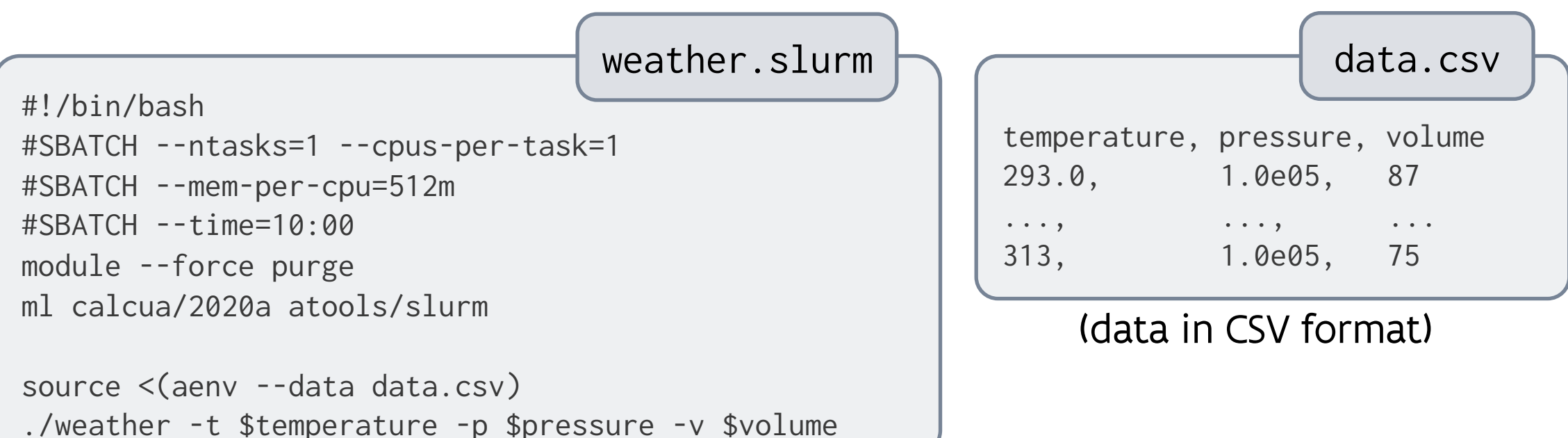

login\$ module load atools/slurm login\$ sbatch --array \$(arange --data data.csv) weather.slurm

 $\triangleright$  weather will be run for all data, until all computations are done

 $\triangleright$  Can also run across multiple nodes

#### **Job arrays — atools** Remarks

- $\triangleright$  Atools has a nice logging feature that helps to see which work items failed or did not complete and to restart those.
- Ø Advanced feature of atools: Limited support for some Map-Reduce scenarios:
	- o Preparation phase that splits up the data in manageable chunks needs to be done on the login nodes or on separate nodes
	- o Parallel processing of these chunks
	- o Atools does offer features to aggregate the results
- $\triangleright$  Atools is really just a bunch of Python scripts and it does rely on the scheduler to start all work items
	- o It supports all types of jobs the scheduler supports
	- o But it is less efficient than Worker for very small jobs as worker does all the job management for the work items (including starting them)
	- o A version of worker that can be ported to Slurm is under development

#### **Exercises — block 3**

▶ See the exercise sheet and select those that are most relevant to your work on the cluster Ø Do not forget to go to \$VSC\_SCRATCH where your files from the previous session are stored!

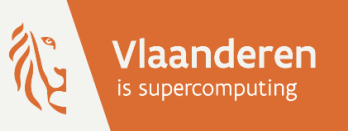

## HPCaUAntwerp introduction 12 - Job monitoring

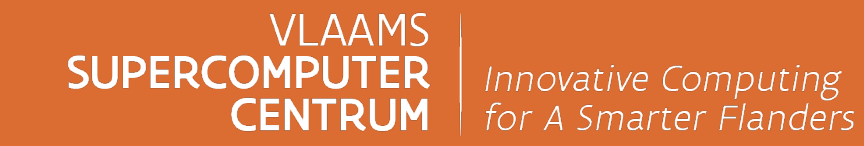

vscentrum.be

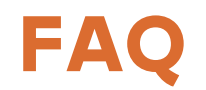

Ø …

▶ How do I know how much memory my job used? Ø How can I check if a job is running properly?

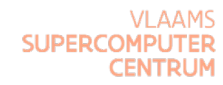

#### **Logging on to the compute node(s)**

- $\triangleright$  While your job is running, you can log on to the compute nodes assigned to the job through ssh from the login nodes
	- $\circ$  Check which compute nodes a job uses : squeue  $-j$
- Ø Run **htop** on the compute node and check the use of the cores and memory
	- o Quit htop: q
	- o Only show your own processes: press u, select your userid from the list to the left and press the return key
- $\triangleright$  htop also shows the load average, but this may be misleading
	- $\circ$  load = processes that can run
	- $\circ$  If this number is much higher than the number of cores: You are typically running several shared memory applications each using all cores without realising it.
	- o But a load > the number of cores does not always mean something is going wrong
- Ø Also use other commands such as **vmstat**, **pstree**, **sar**, ... to check the behaviour on the node

#### **Add monitoring in your job script**

- $\triangleright$  The monitor module
	- o See Tutorial text §11.2.2
	- o Start your (shared memory) application through the monitor command monitor ./eat mem 10 would start eat\_mem with the command line argument 10
	- o Usefull command line arguments:
		- monitor -d 300 ./eat mem 10
			- print output every 300 seconds
			- It does not make sense to sample a 3-day job every second
		- $\blacksquare$  monitor -d 300 -n 12./eat mem 10

will only show the last 12 values (so roughly the last hour of this job)

 $\triangleright$  Note: eat mem is available in the vsc-tutorial module

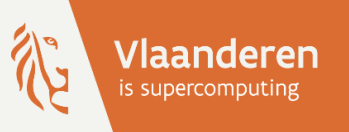

## HPCaUAntwerp introduction

#### 13 - Site and scheduling policies

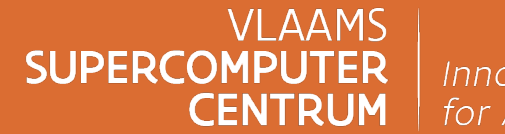

Innovative Computing for A Smarter Flanders

vscentrum.be

#### **Some site policies**

 $\triangleright$  Our policies on the cluster:

- $\overline{\text{e}}$ -Single user per node policy nodes are shared resources
- o Priority based sc[heduling: so not "first come, first get"](https://docs.vscentrum.be/how_do_i_acknowledge_the_vsc_in_publications.html)
	- we reserve the freedom to change the parameters of the priori to ensure the cluster is used well
- $\circ$  Fairshare mechanism: make sure one user cannot monopolise the
- o Accounting @ CalcUA: using a project account will be mandatory **starting 1 March 2024**
- Ø Implicit user agreement:
	- o The cluster is valuable research equipment
	- $\circ$  Do not use it for other purposes than your research for the unive
		- § No cryptocurrency mining or SETI@home and similar initiatives
		- **Not for private use**
	- o And you have to acknowledge the VSC in your publications
- Ø Don't share your account

#### **Project accounts**

Ø At UAntwerp we monitor cluster use and send periodic reports to group leaders

- o Starting January 1st, 2024, an **active project account** is needed to be able to submit jobs
- o You will be notified when your user account is associated with at least one project account
- o This will be implemented in coordination with your supervisor, so no user action needed
- Ø On the VSC Tier-1 system, you get a compute time allocation (number of node days)
	- o This is enforced through project credits
	- o A free test ride (motivation required), so-called "Starting Grant"
	- o Requesting compute time is done through a project proposal
- Ø On the KU Leuven Tier-2, you need compute credits, which are bought directly via the KU Leuven
	- o The charge policy (subject to change) is based upon:
		- a fixed start-up cost
		- the used resources (number and type of nodes)
		- actual duration (used wall time)

#### **Debug & test**

 $\triangleright$  Before starting you should always check :

- o are there any errors in the script?
- o are the required modules loaded?
- o Is the correct executable used?
- o Did you use the right process starter (srun) and start in the right directory?
- $\triangleright$  Check your jobs at runtime
	- $\circ$  login to a compute node and use commands such as, top, htop, vmstat, pstree, sar, ...
	- o monitor command (see User Portal information on running jobs)
	- o look at sstat and compare MinCPU and AvgCPU
	- o alternatively: run an interactive job for the first run of a set of similar runs
- ▶ If you will be doing a lot of runs with a package, try to benchmark the software for scaling issues when using MPI
	- o I/O issues
		- **If you see that the CPU is idle most of the time that might be the problem**

#### **Hints & tips**

 $\triangleright$  Job will logon to the first assigned compute node and start executing the commands in the job script

o don't forget to load the software with module load

- $\triangleright$  Why is my job not running?
	- o use "squeue" or look at the fourth line of output of "scontrol show job <jobid>"
	- o commands might timeout with overloaded scheduler (rather unlikely recently)
- $\triangleright$  Submit your job and wait (be patient) ...
- Ø Using \$VSC\_SCRATCH\_NODE (/tmp on the compute node) might be beneficial for jobs with many small files (even though the bandwidth is much, much lower than on \$VSC\_SCRATCH).
	- o But that scratch space is node-specific and hence will disappear when your job ends
	- o So copy what you need to your data directory or to the shared scratch
	- o \$VSC\_SCRATCH\_NODE is available on all partitions, but the capacity may differ.

#### **Warnings**

- $\triangleright$  Avoid submitting many small jobs (in number of cores) by grouping them
	- o using a job array
	- o or using the atools or the Worker framework
- $\triangleright$  Runtime is limited by the maximum wall time of the queues
	- $\circ$  for longer wall time, use checkpointing
	- o Properly written applications have built-in checkpoint-and-restart options
- $\triangleright$  Requesting many processors could imply long waiting times (though we're still trying to favour parallel jobs)

#### what a cluster is not

a computer that will automatically run the code of your (PC) application much faster or for much bigger problems

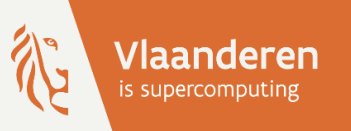

# HPCaUAntwerp introduction

#### User support

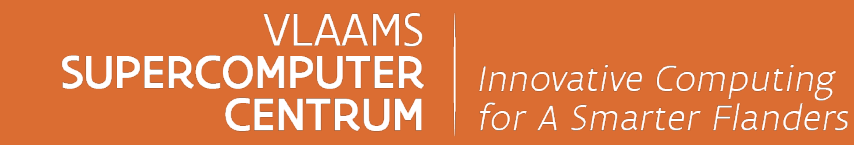

vscentrum.be

#### **User support**

- $\triangleright$  Try to get a bit self-organized
	- o limited reso[urces for user support](https://www.vscentrum.be/)
	- o best effort, no code fixing (AI and bioinformatics codes tend to be a disate
	- o contact hpc@uantwerpen.be, and be as precise as possible
- ▶ VSC documentation on ReadTheDocs: docs.vscentrum.be
- Ø External documentation : slurm.schedmd.com/documentation.html
	- o mailing-lists

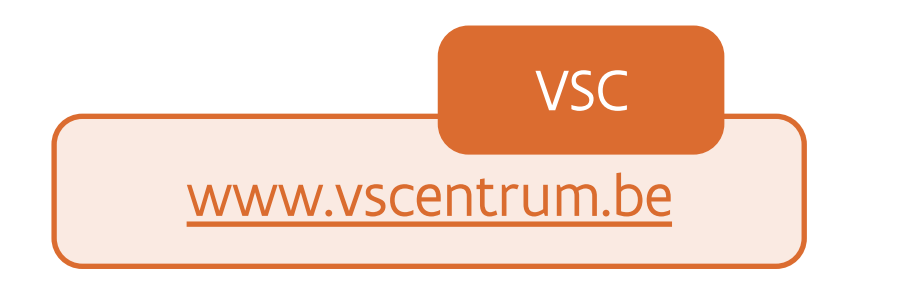

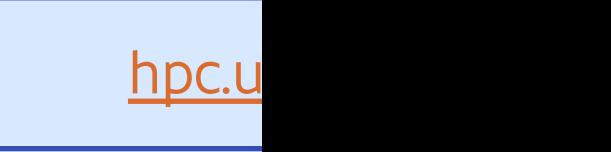
## **User support**

- Ø mailing-lists for announcements : calcua-announce@sympa.uantwerpen.be (for official announcements and communications)
- Ø Every now and then a more formal "HPC newsletter"
	- o We do expect that users read the newsletter and mailing list messages!
- $\triangleright$  contacts :
	- o e-mail : hpc@uantwerpen.be
	- $\circ$  phone : +32 3 265 XXXX with XXXX
		- 3860 (Stefan), 3855 (Franky), 3852 (Kurt), 3879 (Bert), 8980 (Carl), Robin (9229)
	- <sup>o</sup> office : G.309-311 (CMI)

Don't be afraid to ask, but being as precise as possible when specifying your problem definitely helps in getting a quick answer.

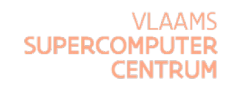

## **Evaluation**

Please fill in the questionnaire at **tiny.cc/calcua-hpc-intro-survey** before 17

## **More training:**

Ø www.vscentrum.be/training

TRAINING & EVENTS | VSC

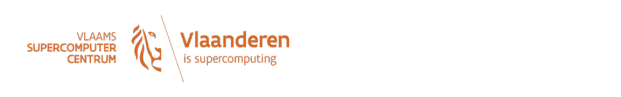

Home COVID19 HPC About VSC Training & Events Video Library

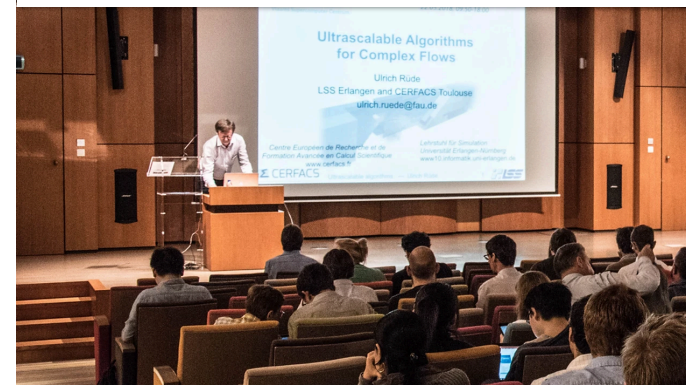

## Training & Events

The VSC spends the necessary time on supporting and training researchers who m calculations can be executed efficiently because this increases the scientific competit research landscape. The VSC also organizes events to give its users the opportunity collaborations. The annual User Day is a prime example of such an event that also g ideas with the VSC staff.

Training organized by the VSC is intended not only for researchers attached to Flem also for the researchers who work in the Strategic Research Centers, the Flemish scientific research institutes and the industry.

The training can be placed into four categories that indicate either the required bac involved:

- Introductory: general usage, no coding skills required
- Intermediate
- Advanced
- Specialist courses & workshops

We have created a range of **Online Training videos**, accessible via our **YouTube** channel